# **BAB III METODOLOGI PENELITIAN**

#### **Pengumpulan Data**

Pengumpulan data merupakan tahapan untuk memperoleh informasi apa saja yang dibutuhkan yang dapat digunakan dalam penelitian untuk dapat digunakan sebagai pendukung aplikasi yang akan dibuat.

#### $3.1.1$ **Observasi**

Pada tahap ini dilakukan identifikasi data dan informasi apa yang dibutuhkan pada sistem dalam merancang sebuah aplikasi. Dalam observasi ini dilakukan dengan mengumpulkan data yang dibutuhkan, yaitu dengan menggunakan kuesioner.

Proses pendistribusian kuesioner hingga pengumpulan data dilakukan selama 10 hari yaitu dari tanggal 9 Oktober 2018 hingga 19 Oktober 2018. Adapun jumlah kuesioner terisi berjumlah 100 responden. Yang menjadi pertanyaan dalam kuesioner adalah tentang apa saja yang diketahui mengenai fiqih wanita, informasi yang dibutuhkan tentang *thaharah*, persiapan pernikahan dan pergaulan, fitur apa saja yang dibutuhkan dan juga masalah lain mengenai rancangan *website* fiqih wanita yang akan dibuat. Dari jumlah keseluruhan yang mengisi kuesioner yaitu 18-24 tahun, rata-rata yang mengisi kuesioner ini berumur 21-22 tahun. Jenjang Pendidikan yang mengisi kuesioner yang terbanyak yang S1 sedangkan sisanya yaitu D3 dan D4. Hasil dari survey adalah sebagi berikut:

1. Pengetahuan Fiqih Wanita

Pembahasan pertama dari hasil survei yang telah dilakukan tentang pengetahuan responden mengenai fiqih wanita. Selengkapnya dapat dilihat pada Tabel 3.1

| Jml       | Jml        | Fiqih wanita yang diketahui |  |
|-----------|------------|-----------------------------|--|
| Responden | Responden  | (Jumlah Responden)          |  |
| Tahu      | Tidak Tahu |                             |  |
| 85        | 15         | <i>Haid</i> (45)            |  |
|           |            |                             |  |
|           |            | Nifas(22)                   |  |
|           |            | Adab berpakaian (16)        |  |
|           |            | Bersuci (16)                |  |
|           |            | Aurat $(13)$                |  |
|           |            | $Hijab$ (14)                |  |
|           |            | Istihadhah (8)              |  |
|           |            | Sholat (6)                  |  |
|           |            | Adab pergaulan (5)          |  |
|           |            | Berhias (5)                 |  |
|           |            | Cukur Alis (5)              |  |
|           |            | Mandi Wajib (4)             |  |
|           |            | Puasa $(4)$                 |  |
|           |            | Pernikahan (4)              |  |
|           |            | <i>Khitan</i> wanita (2)    |  |
|           |            | Wiladah (2)                 |  |
|           |            | Pacaran $(1)$               |  |
|           |            | Berwudhu (1)                |  |
|           |            | Mahram $(1)$                |  |
|           |            | $Li'$ an (1)                |  |
|           |            | Iddah(1)                    |  |

Tabel 3.1 Pengetahuan Fiqih Wanita

# 2. *Website* yang sering dikunjungi

*Website* yang sering dikunjungi oleh responden untuk mencari informasi mengenai fiqih wanita dapat dilihat pada Tabel 3.2:

| Website yang sering dikunjungi |                           |  |
|--------------------------------|---------------------------|--|
|                                | (Jml responden)           |  |
|                                | <i>Instagram</i> $(11)$   |  |
|                                | Google(9)                 |  |
|                                | Fiqihwanita.com (7)       |  |
|                                | Muslimah.or.id (6)        |  |
|                                | Wordpress (3)             |  |
|                                | Dalamislam.com (3)        |  |
|                                | Blogspot(3)               |  |
|                                | Yufid $(3)$               |  |
|                                | Konsultasisyariah.com (2) |  |
|                                | Wikipedia (2)             |  |

Tabel 3.2 *Website* yang sering dikunjungi

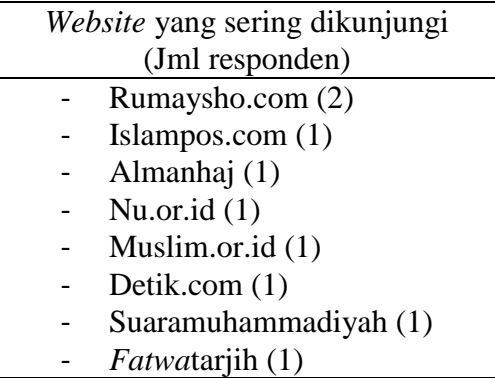

3. Pengetahuan fiqh wanita yang dibutuhkan (*Thaharoh*)

Pengetahuan fiqih wanita mengenai thaharoh yang biasanya dicari atau dibutuhkan oleh responden dapat dilihat pada Tabel 3.3:

Tabel 3.3 Pengetahuan Fiqih wanita (*Thaharoh*)

| Apa saja yang biasanya anda cari/butuhkan terkait |                                             |  |
|---------------------------------------------------|---------------------------------------------|--|
| dengan Thaharoh (bersuci)? (Jml Responden)        |                                             |  |
|                                                   | Hukum, adab dan tata cara bersuci (39)      |  |
|                                                   | Bab haid dan cara bersuci setelah haid (15) |  |
|                                                   | Mandi wajib (9)                             |  |
|                                                   | Air untuk bersuci (8)                       |  |
|                                                   | Hukum dan tata cara bersuci (7)             |  |
|                                                   | Berwudhu (5)                                |  |
|                                                   | Air untuk bersuci (4)                       |  |
|                                                   | Macam-macam bersuci (4)                     |  |
|                                                   | Cara menghilangkan najis (4)                |  |
|                                                   | Adab bersuci setelah haid (3)               |  |
|                                                   | Pengertian, sebab dan keutamaan bersuci (3) |  |
|                                                   | Syarat dan keutamaan bersuci (2)            |  |
|                                                   | Syarat dan rukun bersuci (2)                |  |
|                                                   | Niat dan doa bersuci (2)                    |  |
|                                                   | Bersuci dengan debu (2)                     |  |
|                                                   | Istihadhoh (2)                              |  |
|                                                   | Hukum mandi junub (1)                       |  |
|                                                   | Tayamum (1)                                 |  |

4. Pengetahuan fiqh wanita yang dibutuhkan (Pergaulan)

Pengetahuan fiqih wanita mengenai pergaulan yang biasanya dicari atau dibutuhkan oleh responden dapat dilihat pada Tabel 3.4:

| Apa saja yang biasanya anda cari/butuhkan terkait dengan Pergaulan |                                                                    |  |
|--------------------------------------------------------------------|--------------------------------------------------------------------|--|
| Muslimah? (Jml responden)                                          |                                                                    |  |
| $\overline{\phantom{0}}$                                           | adab, cara dan batasan pergaulan Muslimah (21)                     |  |
| $\overline{\phantom{a}}$                                           | Cara menjadi istri sholehah (12)                                   |  |
| -                                                                  | hukum, batasan dan adab bergaul dengan lawan jenis (11)            |  |
| -                                                                  | mencari teman dan cara bergaul sesuai syari'at islam (7)           |  |
| $\overline{\phantom{a}}$                                           | etika dan batasan pergaulan (6)                                    |  |
| -                                                                  | teman yang baik (6)                                                |  |
| -                                                                  | pergaulan dengan non muslim (3)                                    |  |
| -                                                                  | tabarujį (3)                                                       |  |
|                                                                    | adab dan batasan menutup aurat (2)                                 |  |
| -                                                                  | bagaimana bersikap kepada teman yang sifatnya tidak kita sukai (2) |  |
| $\overline{\phantom{0}}$                                           | larangan bagi wanita (2)                                           |  |
| -                                                                  | pengajian (2)                                                      |  |
| $\blacksquare$                                                     | penjelasan dan hukum bergaul (2)                                   |  |
| -                                                                  | akhlak yang baik (1)                                               |  |
| -                                                                  | pacaran dalam islam (1)                                            |  |
| $\qquad \qquad \blacksquare$                                       | ketentuan berpakaian (1)                                           |  |
| -                                                                  | $\mathit{ghibah}\left(1\right)$                                    |  |
| $\qquad \qquad \blacksquare$                                       | hukum sulam alis, cukur alis dan eyelash (1)                       |  |
| -                                                                  | extension(1)                                                       |  |
| -                                                                  | memanfaatkan waktu di usia muda (1)                                |  |
|                                                                    | penjelasan mengenai <i>mahrom</i> wanita (1)                       |  |
| -                                                                  | menghindari berkholwat (1)                                         |  |
| -                                                                  | adab berdandan (1)                                                 |  |
| -                                                                  | manhaj(1)                                                          |  |
| $\qquad \qquad \blacksquare$                                       | mengahargai pendapat orang lain (1)                                |  |
| -                                                                  | menjaga kebersihan (1)                                             |  |
|                                                                    | silaturahmi (1)                                                    |  |
| $\overline{\phantom{0}}$                                           | kejujuran $(1)$                                                    |  |
| $\overline{\phantom{0}}$                                           | taaruf(1)                                                          |  |
|                                                                    | adab berpakaian (1)                                                |  |

Tabel 3.4 Pengetahuan fiqih wanita (pergaulan)

5. Pengetahuan fiqh wanita yang dibutuhkan (Persiapan Pernikahan)

Pengetahuan fiqih wanita mengenai persiapan pernikahan yang biasanya dicari atau dibutuhkan oleh responden dapat dilihat pada Tabel 3.5:

| Apa saja yang biasanya anda cari/butuhkan terkait dengan |                                       |  |
|----------------------------------------------------------|---------------------------------------|--|
|                                                          | Persiapan Pernikahan? (Jml responden) |  |
|                                                          | Persiapan pernikahan (10)             |  |
|                                                          | Hak dan kewajiban suami-istri (8)     |  |
|                                                          | Proses Taaruf dan Khitbah (7)         |  |
|                                                          | Mahar $(6)$                           |  |
|                                                          | Syarat dan rukun menikah (5)          |  |
|                                                          | Hukum dan aturan pernikahan (4)       |  |
|                                                          | <i>Walimatul 'ursy</i> (3)            |  |
|                                                          | Tata cara pernikahan (3)              |  |
|                                                          | Imam yang sholeh $(3)$                |  |
|                                                          | Adab pernikahan/suami-istri (2)       |  |
|                                                          | Kriteria dalam memilih pasangan (2)   |  |
|                                                          | Adab melayani suami (2)               |  |
|                                                          | Referensi pernikahan (2)              |  |
|                                                          | Jodoh(2)                              |  |
|                                                          | Menikah berdasarkan syariat (1)       |  |
|                                                          | Pingit $(1)$                          |  |
|                                                          | Gaun yang tidak ketat (1)             |  |
|                                                          | Rumah tangga islami (1)               |  |
|                                                          | Wali nikah (1)                        |  |

Tabel 3.5 Pengetahuan fiqih wanita (persiapan pernikahan)

### 6. Fitur *website*

Selanjutnya akan dibahas mengenai fitur *website* apa saja yang diperlukan oleh responden yang diharapkan dapat tersedia pada *website* yang akan dibuat. Selengkapnya dapat dilihat pada Tabel 3.6:

| Fitur             | Perlu | Tidak |
|-------------------|-------|-------|
|                   |       | Perlu |
| Search engine     | 97    |       |
| Hadits of the day | 98    |       |
| Fatwa MUI         |       |       |

Tabel 3.6 Fitur *website* yang dibutuhkan

Dari hasil survei menyatakan bahwa 97 responden menyatakan memerlukan fitur *Search engine* dan 3 responden menyatakan tidak perlu, 98 responden menyatakan memerlukan fitur *Hadits of the day* dan 2 responden menyatakan tidak perlu dan 97 responden menyatakan memerlukan fitur *Fatwa* MUI dan 2 responden menyatakan tidak perlu.

Selain 3 fitur diatas, dari hasil survei juga ditanyakan mengenai apa saja fitur yang diharapkan oleh responden yang bisa tersedia di dalam *website* fiqih wanita yang akan dibuat. Hasilnya dapat dilihat pada Tabel 3.7:

| Fitur website yang diharapkan |                                       |  |  |
|-------------------------------|---------------------------------------|--|--|
|                               | tersedia pada website (Jml Responden) |  |  |
|                               | Tanya jawab (17)                      |  |  |
|                               | Video $(9)$                           |  |  |
|                               | Berita islami (6)                     |  |  |
|                               | Sumber hukum yang jelas (5)           |  |  |
|                               | Quotes islam (4)                      |  |  |
|                               | Pendapat ulama (3)                    |  |  |
|                               | Sunnah-sunnah (2)                     |  |  |
|                               | Gambar (2)                            |  |  |
|                               | Inspirasi harian (1)                  |  |  |
|                               | Blog(1)                               |  |  |
|                               | Perhitungan masa suci haid (1)        |  |  |
|                               | Pemahaman secara sains (1)            |  |  |
|                               | Fashion Muslimah (1)                  |  |  |
|                               | Top music religi (1)                  |  |  |
|                               | Tazwid(1)                             |  |  |

Tabel 3.7 Fitur *website* yang dibutuhkan

## 7. Visualisasi *website*

Pada tabel berikut memaparkan data dari hasil survei tentang visualisasi *website* seperti apa yang diharapkan oleh responden. Selengkapnya dapat dilihat pada Gambar 3.1 Visualisasi *Website* :

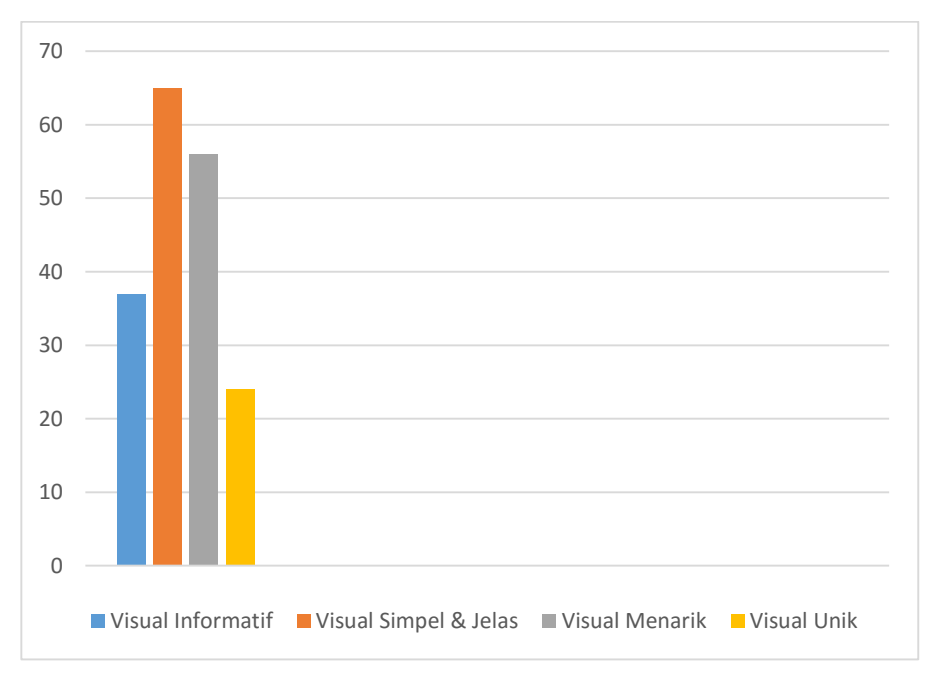

Gambar 3.1 Visualisasi *Website*

Dari hasil responden memaparkan bahwa 37 responden memilih visual yang infromatif, 65 responden memilih visual yang simpel dan jelas, 56 responden memilih visual yang menarik dan 24 responden memilih visual yang unik. Untuk itu dapat disimpulkan bahwa responden lebih banyak memilih visual yang simpel dan jelas untuk visual *website* fiqih wanita yang akan dibuat.

### 8. Tema *website*

Pada tabel berikut memaparkan data dari hasil survei tentang tema *website* seperti apa yang diharapkan oleh responden. Selengkapnya dapat dilihat pada Gambar 3.2 Tema *Website*:

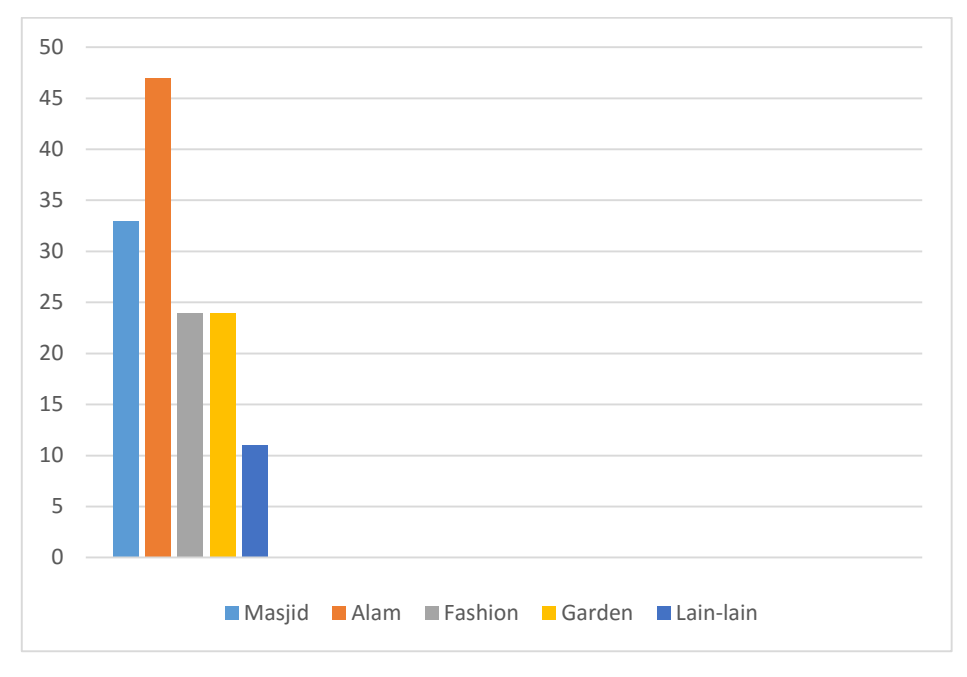

Gambar 3.2 Tema *Website*

Dari hasil kuesioner memaparkan data bahwa 37 responden memilih tema masjid, 47 responden memilih tema alam, 24 responden memilih tema fashion, 24 responden memilih tema *garden*, 11 responden memilih tema yang lain-lain. Untuk itu dapat disimpulkan bahwa responden lebih banyak memilih tema *website* alam yang akan dipilih pada *website* fiqih wanita yang akan dibuat.

## 9. Warna *website*

Pada tabel berikut memaparkan data dari hasil survei tentang kombinasi warna *website* seperti apa yang diharapkan oleh responden. Selengkapnya dapat dilihat pada Gambar 3.3 Warna *Website*:

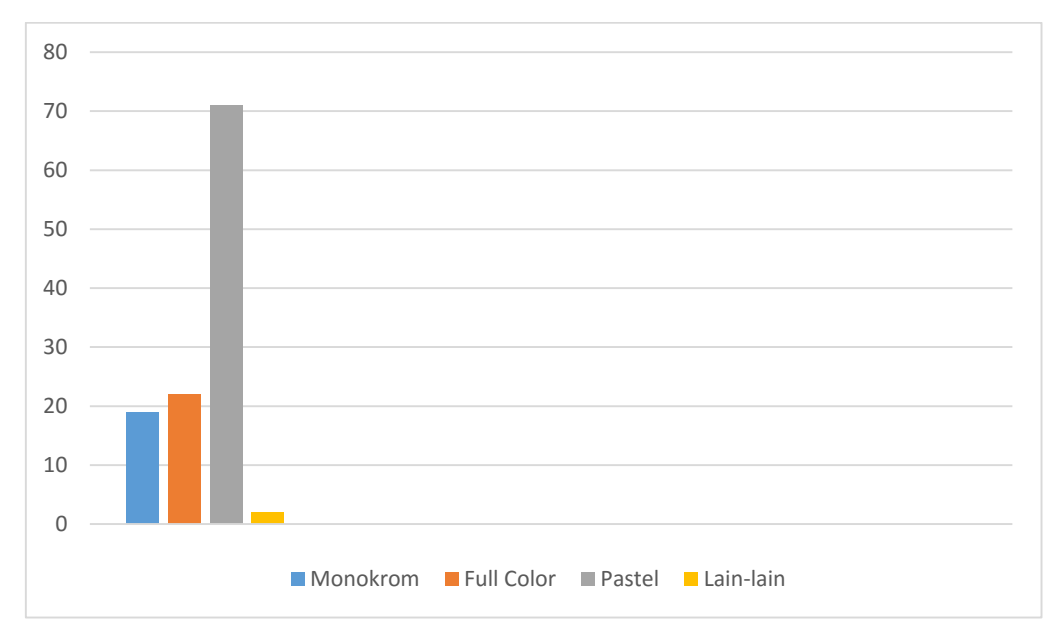

Gambar 3.3 Warna *Website*

Dari hasil kuesioner memaparkan data bahwa 19 responden memilih skema/komposisi warna monokrom, 22 responden memilih *full color* dan 71 responden memilih warna pastel. Untuk itu dapat disimpulkan bahwa responden cenderung lebih banyak memilih warna pastel untuk skema/komposisi warna pada *website* fiqih wanita yang akan dibuat.

## **Analisis Kebutuhan**

Berdasarkan pada hasil kuesioner yang telah dikumpulkan, maka dapat disimpulkan analisis kebutuhan dari aplikasi yang akan dibuat yaitu:

- 1. Fitur, terdiri dari beberapa fitur yang dibutuhkan yaitu *search engine*, *hadits of the day*, *fatwa* MUI, *QnA* (tanya jawab) dan video kajian muslimah.
- 2. Visualisasi *website* yang dibutuhkan yaitu visual yang simpel dan jelas.
- 3. Komposisi warna yang dipilih yaitu pastel berwarna hijau.
- 4. Tema *website* yang dipilih yaitu bertema alam. Tema alam yang dipilih pada penelitian ini yaitu hutan, danau dan pegunungan.

#### $3.2.1$ **Analisis Pengguna**

Pengguna yang dapat menggunakan sistem ini adalah:

a. Pengunjung

Pengunjung adalah pengguna yang bisa menggunakan sistem tanpa melakukan registrasi, tidak melakukan *login* akun terlebih dahulu. Pengunjung dapat melakukan pencarian tulisan/artikel, melihat *fatwa*, melihat, *hadits* dan melihat *QnA/* tanya jawab.

b. Member

Pengguna yang melakukan *login* akun di sistem dengan terlebih dahulu melakukan registrasi pengguna. Member selain dapat melakukan pencarian tulisan/artikel, melihat *fatwa*, melihat *hadits* dan melihat *QnA*/tanya jawab. Member juga memiliki halaman akun yang didalamnya terdapat halaman untuk menyimpan daftar pertanyaan yang sudah ditanyakan dan tentu saja member dapat mengirim pertanyaan pada menu *QnA*/tanya jawab.

c. Ustadz

Ustadz adalah pengguna yang melakukan *login* akun di sistem. Ustadz juga memiliki halaman akun yang di dalamnya terdapat halaman untuk menjawab beberapa pertanyaan dari member, halaman untuk menambahkan, edit serta hapus *hadits*.

d. Admin

Admin memiliki akses untuk mengelola akun, mengelola *QnA*/tanya jawab, mengelola jawab *QnA*/tanya jawab, mengelola *hadits* dan mengelola alamat web.

#### *Desain*

#### $3.3.1$ *Use Case* **Diagram**

*Use case* diagram digunakan untuk menggambarkan tugas yang dikerjakan oleh sistem dan aktor. Gambar 3.4 merupakan rancangan diagram *use case* yang digunakan dalam penalitian ini, terdapat empat aktor yang berinteraksi dengan sistem, yaitu pengunjung, member, ustadz dan admin.

Pengunjung dapat melakukan registrasi pengunjung, melakukan pencarian tulisan/artikel dan melihat *QnA* atau tanya jawab. Registrasi pengunjung yaitu kegiatan yang dapat dilakukan oleh pengunjung untuk menjadi member dengan mengisikan data diri di *form* yang disedikan di sistem. Pencarian tulisan yaitu kegiatan di sistem yang dapat dilakukan oleh pengunjung dan member. Tulisan yang dapat dicari yaitu artikel, *fatwa*, *hadits* dan tanya jawab/*QnA*.

Member dapat melakukan *login*, untuk menambahkan pertanyaan pada halaman *QnA* atau tanya jawab. *Login* dilakukan member dengan memasukkan *username* dan *password*

yang telah didaftarkan untuk masuk dan melakukan kegiatan lain di sistem. *QnA* atau tanya jawab yaitu member dapat mengirimkan pertanyaan.

Ustadz juga dapat melakukan *login* untuk menjawab pertanyaan dari member dan dapat mengelola *hadits*. *Login* dilakukan oleh ustadz dengan memasukkan *username* dan *password*. Mengelola *hadits* yaitu ustadz dapat menambah *hadits*, edit *hadits* dan hapus *hadits*.

Admin dapat melakukan kelola akun, kelola *QnA*, kelola jawab *QnA*, kelola *hadits* dan kelola alamat web. Kelola akun yaitu admin dapat melihat daftar member yang terdaftar dalam sistem, dapat melihat detail data member. Kelola *QnA* yaitu admin dapat melihat daftar pertanyaan *QnA* dari Member dan hapus pertanyaan. Kelola jawab *QnA* yaitu admin dapat melihat daftar jawaban *QnA* dari Ustadz dan dapat menghapus jawaban. Kelola *hadits* yaitu admin dapat menambah *hadits*, edit *hadits* dan hapus tulisan. Kelola alamat web yaitu admin dapat tambah, edit dan hapus alamat web. Daftar alamat web ini merupakan yang digunakan untuk menampilkan tulisan/artikel dari sumber *website* lain.

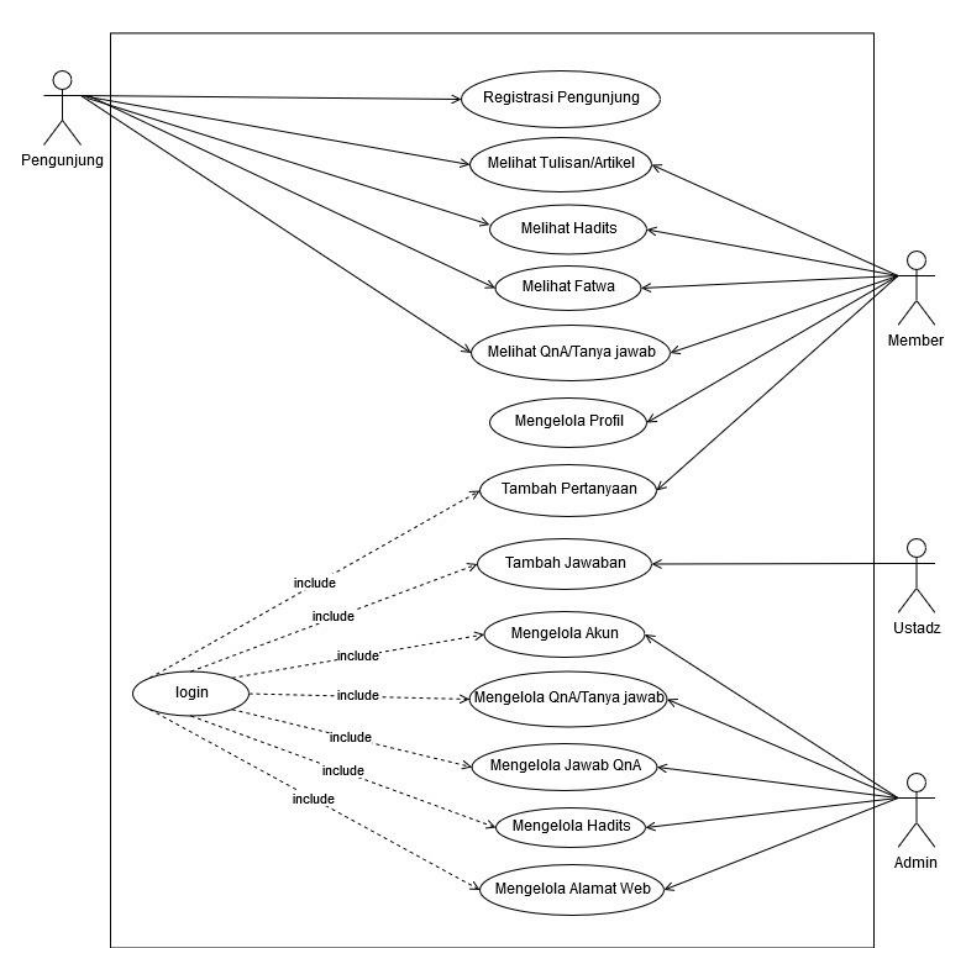

Gambar 3.4 *Use Case Diagram*

#### **3.3.1.1 Aturan Penomoran dan Penamaan** *Use Case Diagram*

Merupakan aturan penamaan use case diagram yang digunakan pada perancangan penelitian ini berdasarkan Gambar 3.4.

| No. | Nama Use Case                   | Kode    |
|-----|---------------------------------|---------|
| 1   | Registrasi member               | $UC-1$  |
| 2   | Login                           | $UC-2$  |
| 3   | Melihat Tulisan/Artikel         | $UC-3$  |
| 4   | Melihat Hadits                  | $UC-4$  |
| 5   | Melihat fatwa                   | $UC-5$  |
| 6   | Melihat <i>QnA</i> /Tanya Jawab | $UC-6$  |
| 7   | Mengelola profil                | $UC-7$  |
| 8   | Tambah Jawaban                  | $UC-8$  |
| 9   | Jawab Pertanyaan                | $UC-9$  |
| 10  | Mengelola akun                  | $UC-10$ |
| 11  | Mengelola QnA/Tanya jawab       | $UC-11$ |
| 12  | Mengelola Jawab QnA             | $UC-12$ |
| 13  | Mengelola Hadits                | $UC-13$ |
| 14  | Mengelola Alamat Web            | $UC-14$ |

Tabel 3.8 Aturan Penamaan *Use Case*

#### *Activity* **Diagram**

*Activity* diagram merupakan tipe began *workflow* yang menggambarkan aktivitas atau alur sebuah sistem. *Activity diagram* berfungsi untuk mejelaskan alur pada setiap menu yang ada pada *website* fiqih wanita. Berikut merupakan *activity* diagram yang digunakan pada sistem:

## **3.3.2.1** *Activity* **Regsitrasi Member**

Gambar 3.5 merupakan gambar *activity* diagram dari *use case* registrasi member. Pengguna yang dapat melakukan registrasi yaitu member, dengan memilih menu *login* pengguna lalu sistem akan mengarahkan ke halaman registrasi, pengunjung memasukkan data pribadi di *form* yang tersedia kemudian klik daftar. Sistem akan menambahkan data yang telah dimasukkan ke daftar member, lalu sistem akan menampilkan registrasi berhasil yang menandakan proses registrasi selesai.

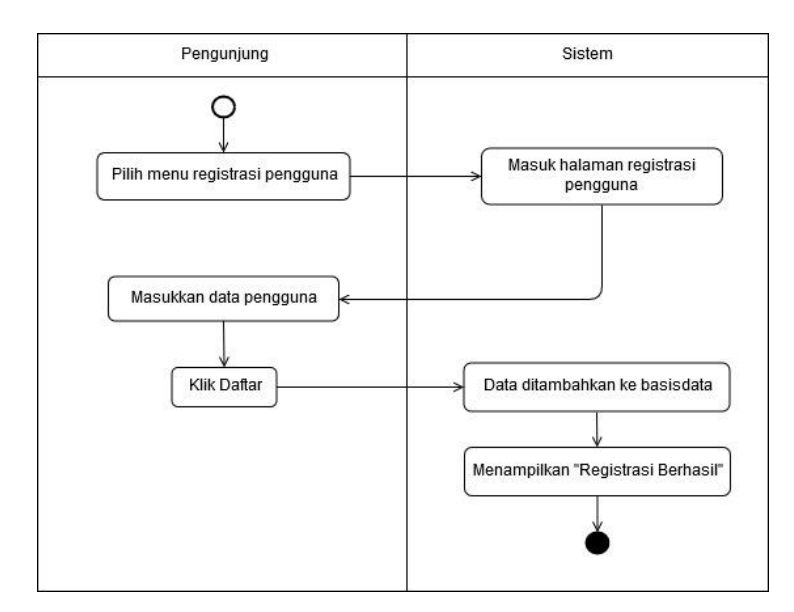

Gambar 3.5 *Activity* Registrasi Member

## **3.3.2.2 Activity** *Login*

Gambar 3.6 merupakan gambar *activity* diagram dari *use case login*. Member yang sudah terdaftar masuk dengan memilih menu *login* lalu sistem akan mengarahkan ke halaman *login*, masukkan *username* dan *password* lalu klik *login*. Sistem akan mengecek data ketika data yang dimasukkan benar sistem akan mengarahkan ke halaman *login* member, sedangkan ketika data yang dimasukkan salah anggota harus memasukkan kembali *username* dan *password*.

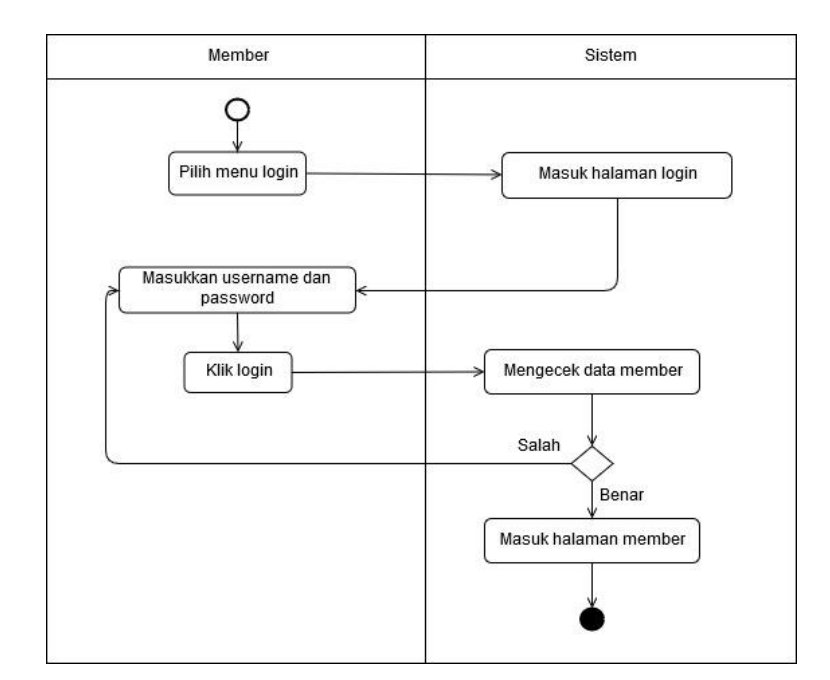

Gambar 3.6 *Activity Login*

## **3.3.2.3 Activity Melihat Tulisan/Artikel**

Gambar 3.7 merupakan gambar *activity* diagram dari *use case* pencarian tulisan/artikel. Pengguna yang dapat melakukan pencarian yaitu pengunjung dan member. Pengguna dapat melakukan pencarian dengan memasukkan kata kunci di kotak pencarian atau dengan memilih menu yang sudah tersedia. Pencarian melalui menu pengguna akan diarahkan ke halaman menu berdasarkan kategori tulisan, pencarian menggunakan kata kunci akan diarahkan ke halaman yang menampilkan daftar tulisan/artikel berdasarkan kata kunci yang dimasukkan. Pengguna dapat memilih tulisan/artikel yang akan dibuka dan akan diarahkan ke halaman detail tulisan.

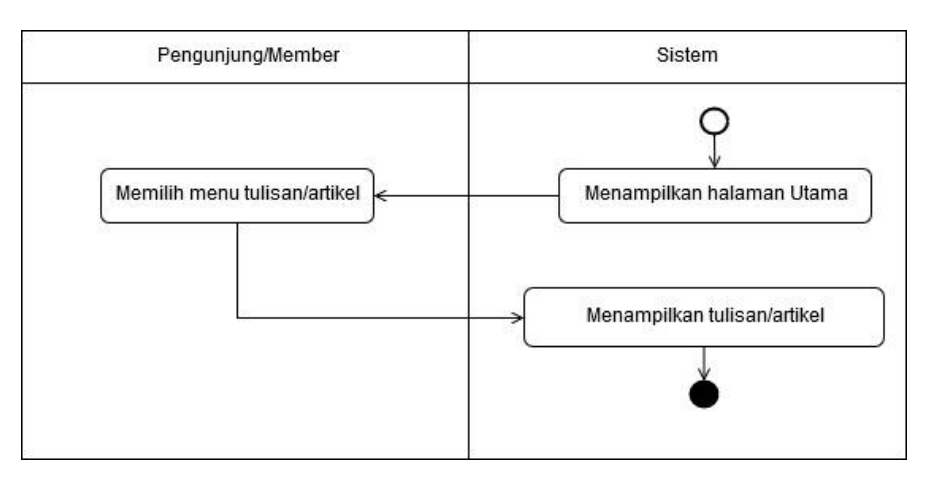

Gambar 3.7 *Activity* Melihat Tulisan/Artikel

## **3.3.2.4** *Activity* **Melihat** *Hadits*

Gambar 3.8 merupakan gambar *activity* diagram dari *use case* melihat *hadits*. Pengguna yang dapat melihat *hadits* yaitu pengunjung dan member. Pengguna dapat melihat *hadits* dengan memilih menu yang tersedia

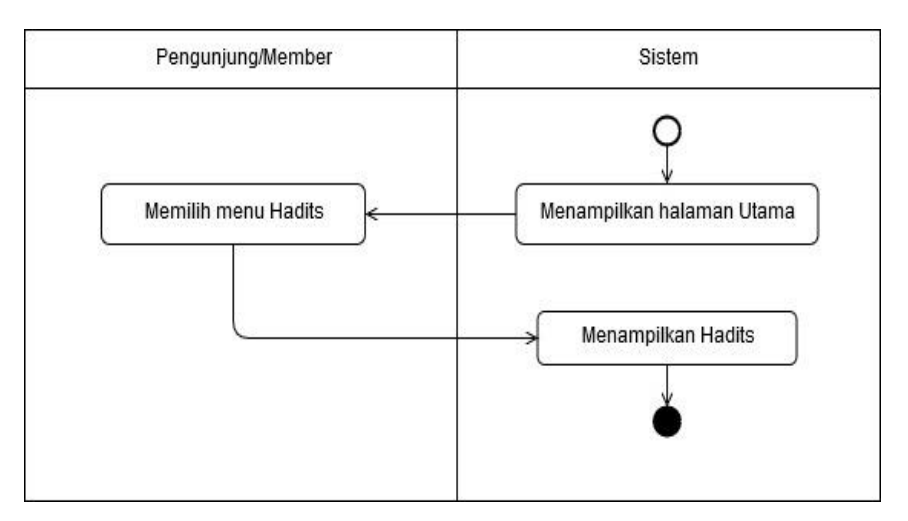

Gambar 3.8 *Activity* Melihat *Hadits*

## **3.3.2.5** *Activity* **Melihat** *Fatwa*

Gambar 3.9 merupakan gambar *activity* diagram dari *use case* melihat *fatwa*. Pengguna yang dapat melihat daftar *fatwa* yaitu pengunjung dan member. Pengguna dapat melihat *fatwa* dengan memilih menu yang tersedia.

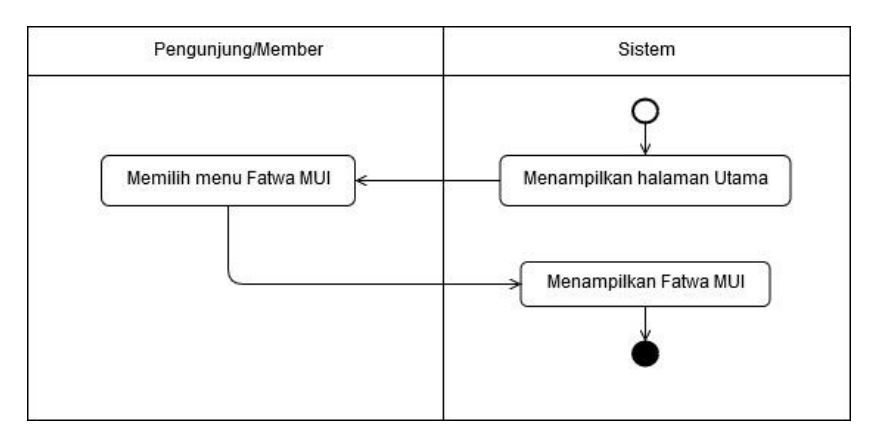

Gambar 3.9 *Activity* Melihat *Fatwa*

#### **3.3.2.6** *Activity* **Melihat** *QnA***/Tanya jawab**

Gambar 3.10 merupakan gambar *activity* diagram dari *use case* melihat *QnA*/tanya jawab. Pengguna yang dapat melihat daftar *QnA*/tanya jawab yaitu pengunjung dan member. Pengguna dapat melihat daftar pertanyaan dengan memilih menu yang tersedia.

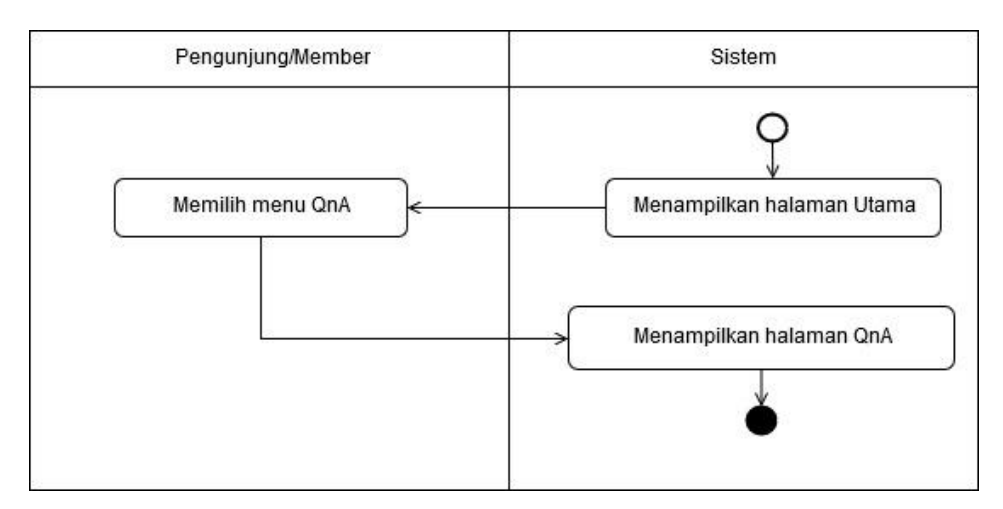

Gambar 3.10 *Activity* Melihat *QnA*/Tanya jawab

#### **3.3.2.7** *Activity* **Mengelola Profil**

Gambar 3.11 merupakan gambar *activity* diagram dari *use case* kelola profil. Pengguna yang dapat melakukan kelola profil yaitu member. Member dapat melakukan edit profil dan ubah *password*. Aktivitas tersebut dilakukan dengan masuk ke halaman profil member, untuk edit profil dengan memilih menu edit profil, masuk ke halaman edit profil, masukkan data baru, klik simpan lalu sistem akan memperbarui data member.

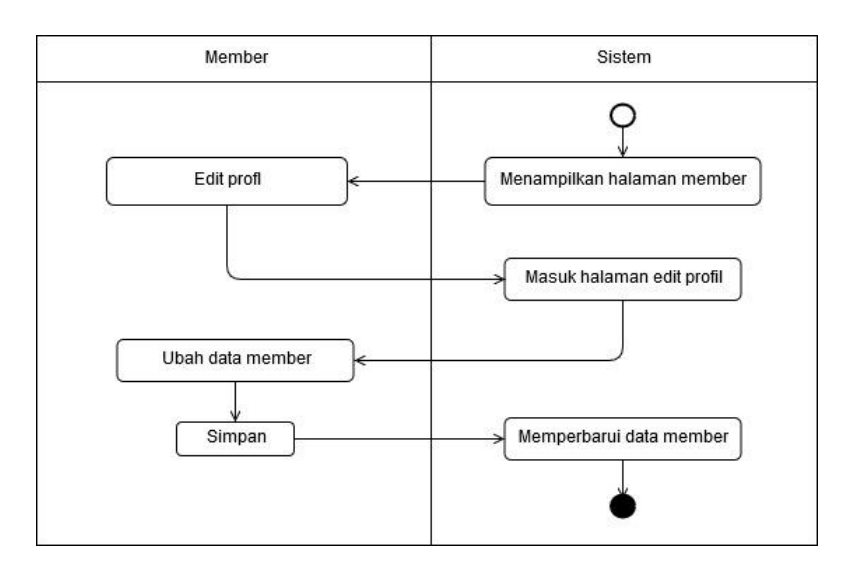

Gambar 3.11 *Activity* Mengelola Profil

#### **3.3.2.8** *Activity* **Tambah Pertanyaan**

Gambar 3.12 merupakan gambar *activity* diagram dari *use case* tambah pertanyaan. Pengguna yang dapat melakukan tambah pertanyaan yaitu member. Member dapat melakukan tulis pertanyaan. Aktivitas tersebut dapat dilakukan dengan memilih menu *QnA*/tanya jawab lalu sistem akan masuk ke halaman *QnA*/tanya jawab. Member dapat menulis pertanyaan pada *form input* yang tersedia lalu klik tanyakan, lalu sistem akan menampilkan pertanyaan.

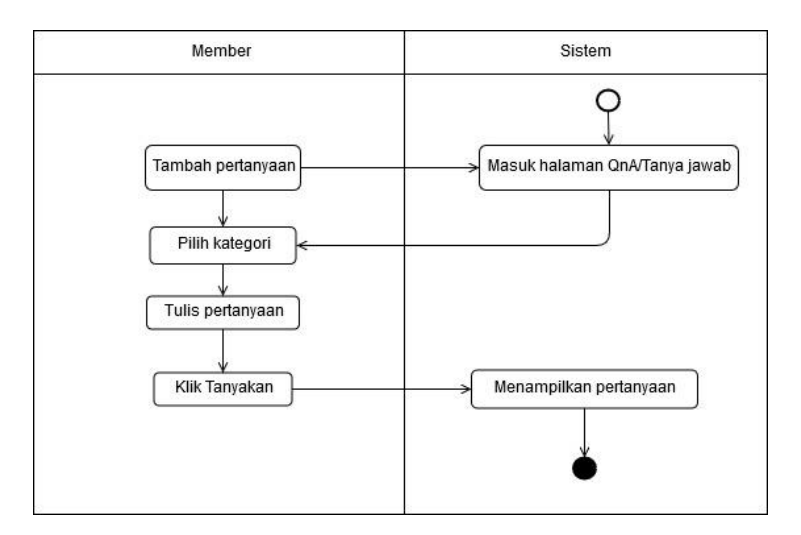

Gambar 3.12 *Activity* Tambah Pertanyaan

#### **3.3.2.9** *Activity* **Jawab Pertanyaan**

Gambar 3.13 merupakan gambar *activity* diagram dari *use case* jawab pertanyaan. Yang dapat melakukan aktivitas ini adalah Ustadz. Ustadz harus melakukan *login* terlebih dahulu, lalu sistem akan mengarahkan ke halaman Ustadz, lalu pilih menu *QnA*/tanya jawab selanjutnya sistem akan mengarahkan ke halaman *QnA*/tanya jawab. Kemudian ustadz dapat menjawab pertanyaan pada *form input* yang tersedia lalu klik tanyakan, lalu sistem akan menampilkan jawaban.

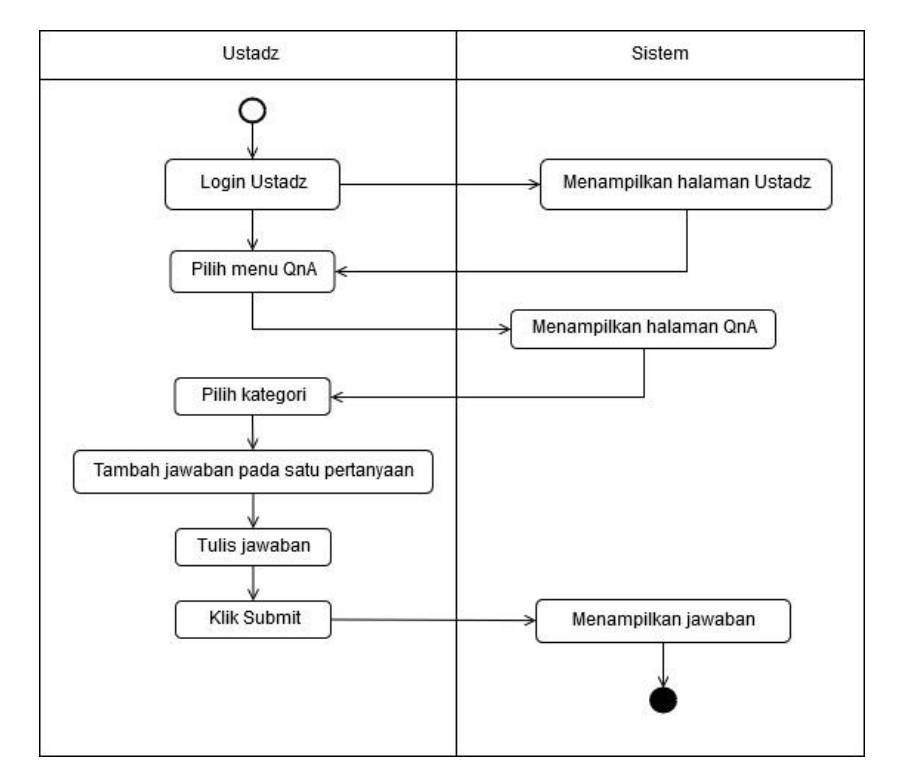

Gambar 3.13 *Activity* Jawab Pertanyaan

#### **3.3.2.10** *Activity* **Mengelola Akun**

Gambar 3.14 merupakan gambar *activity* diagram dari *use case* kelola akun. Yang dapat melakukan aktivitas ini adalah admin. Admin harus melakukan *login* terlebih dahulu, lalu sistem akan mengarahkan ke halaman admin, lalu pilih menu akun selanjutnya sistem akan mengarahkan ke halaman akun. Admin dapat melihat detail data akun.

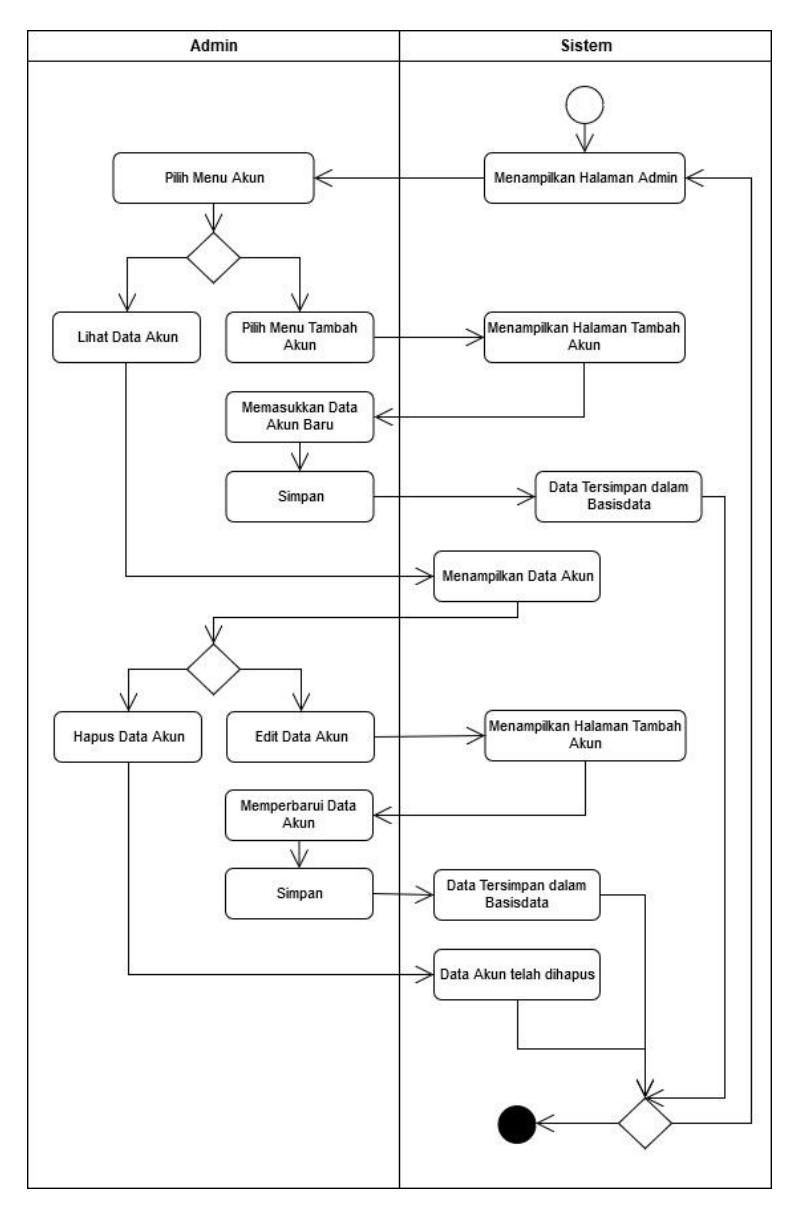

Gambar 3.14 *Activity* Mengelola Akun

## **3.3.2.11 Activity Mengelola** *QnA***/Tanya Jawab**

Gambar 3.15 merupakan gambar *activity* diagram dari *use case* mengelola *QnA*. Yang dapat melakukan aktivitas ini adalah admin. Admin harus melakukan *login* terlebih dahulu, lalu sistem akan mengarahkan ke halaman *QnA*, lalu pilih menu akun selanjutnya sistem akan mengarahkan ke halaman *QnA*. Admin dapat melihat daftar pertanyaan dan hapus pertanyaan. Untuk hapus dengan klik hapus di halaman *QnA*, lalu melakukan konfirmasi hapus, sistem akan menampilkan pesan hapus pertanyaan berhasil dan pertanyaan dihapus dari daftar.

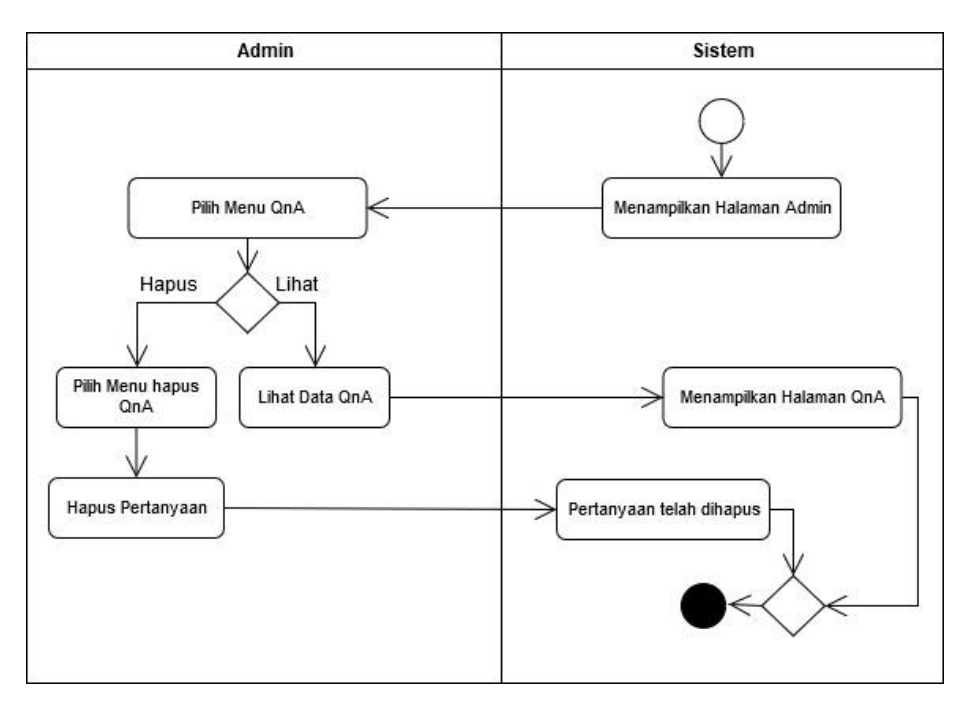

Gambar 3.15 *Activity* Mengelola *QnA*/Tanya Jawab

## **3.3.2.12** *Activity* **Mengelola Jawab** *QnA*

Gambar 3.16 merupakan gambar *activity* diagram dari *use case* mengelola jawab *QnA*. Yang dapat melakukan aktivitas ini adalah admin. Admin harus melakukan *login* terlebih dahulu, lalu sistem akan mengarahkan ke halaman jawab *QnA*, lalu pilih menu akun selanjutnya sistem akan mengarahkan ke halaman jawab *QnA*. Admin dapat melihat daftar jawaban dan hapus jawaban. Untuk hapus dengan klik hapus di halaman jawaban *QnA*, lalu melakukan konfirmasi hapus, sistem akan menampilkan pesan hapus jawaban berhasil dan jawaban dihapus dari daftar.

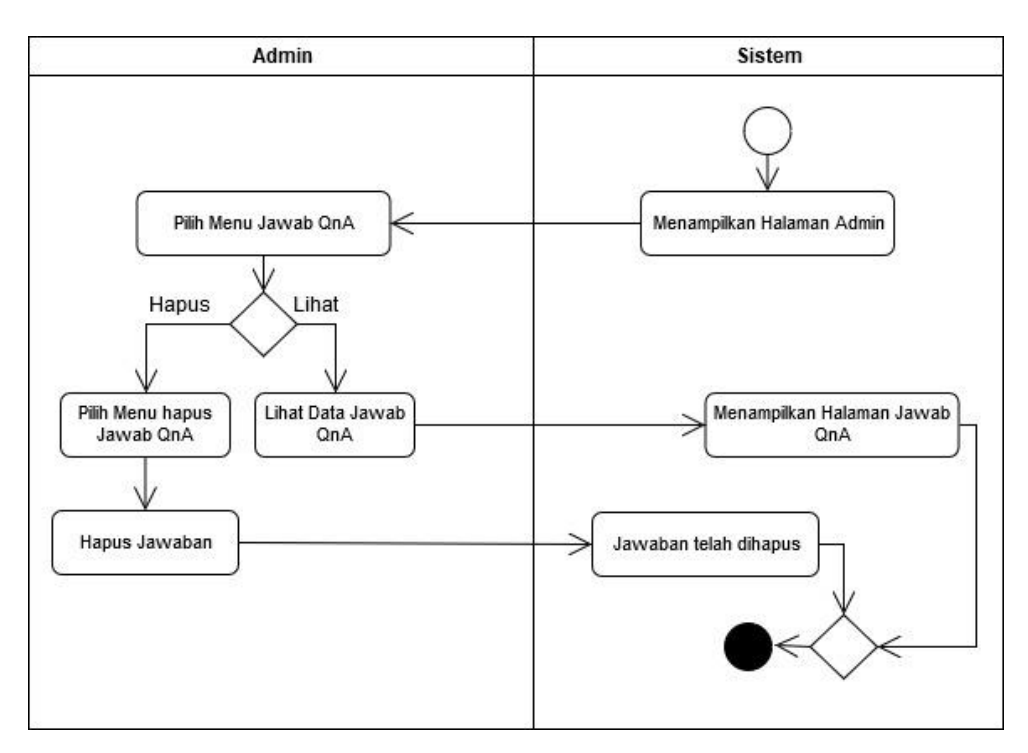

Gambar 3.16 *Activity* Mengelola Jawab *QnA*

#### **3.3.2.13** *Activity* **Mengelola** *Hadits*

Gambar 3.17 merupakan gambar *activity* diagram dari *use case* mengelola *hadits*. Yang dapat melakukan aktivitas ini adalah admin. Admin harus melakukan *login* terlebih dahulu, lalu sistem akan mengarahkan ke halaman admin, lalu pilih menu *hadits* selanjutnya sistem akan mengarahkan ke halaman *hadits*. Admin dapat menambah, edit dan hapus *hadits*. Untuk tambah *hadits* dengan klik menu tambah *hadits* selanjutnya sistem akan mengarahkan ke halaman tambah *hadits*, admin menambahkan *hadits* yaitu dengan menambahkan sumber *hadits* dan *hadits* lalu klik simpan, sistem akan menampilkan pesan berhasil dan *hadits* baru akan ditambahkan ke daftar *hadits*. Untuk edit dengan klik edit di daftar *hadits*, selanjutnya sistem akan mengarahkan ke halaman edit, memasukkan *hadits* baru, lalu klik simpan, sistem akan menampilkan pesan berhasil dan memperbarui *hadits*. Untuk hapus dengan klik hapus di daftar *hadits*, lalu melakukan konfirmasi hapus, sistem akan menampilkan pesan hapus *hadits* berhasil dan *hadits* dihapus dari daftar.

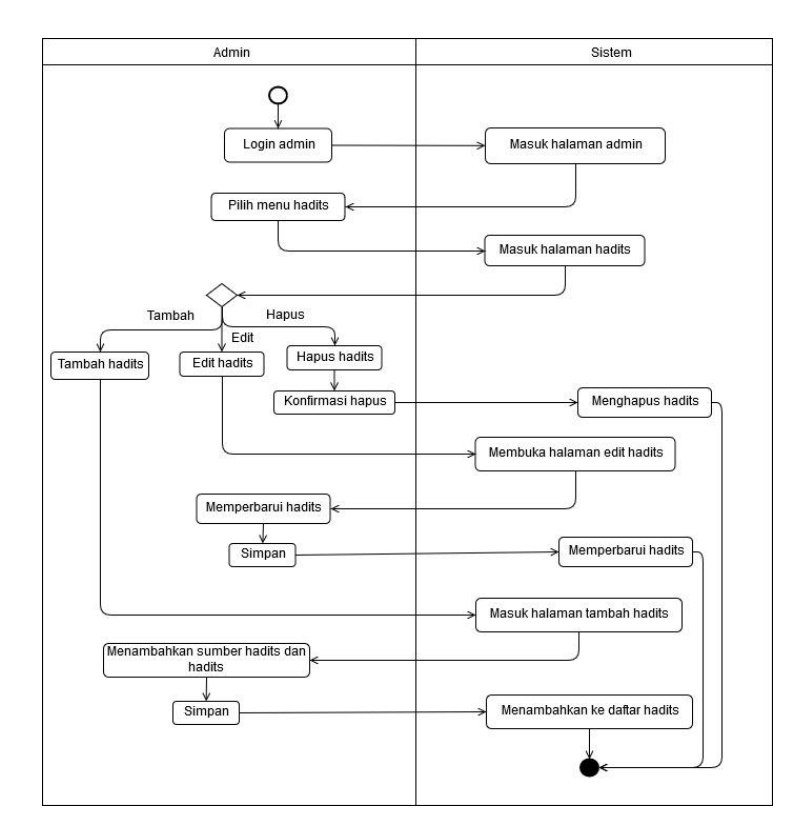

Gambar 3.17 *Activity* Mengelola *Hadits*

#### **3.3.2.14** *Activity* **Menglola Alamat Web**

Gambar 3.18 merupakan gambar *activity* diagram dari *use case* mengelola alamat web. Yang dapat melakukan aktivitas ini adalah admin. Admin harus melakukan *login* terlebih dahulu, lalu sistem akan mengarahkan ke halaman admin, lalu pilih menu alamat web selanjutnya sistem akan mengarahkan ke halaman alamat web. Admin dapat menambah, edit dan hapus alamat web. Untuk tambah dengan klik menu tambah alamat web selanjutnya sistem akan mengarahkan ke halaman tambah, admin menambahkan data alamat web yaitu nama web, alamat web RSS, alamat web sumber, dan kategori artikel klik simpan, sistem akan menampilkan pesan berhasil dan alamat web akan ditambahkan ke daftar. Untuk edit dengan klik edit di daftar alamat web, selanjutnya sistem akan mengarahkan ke halaman edit, memasukkan data baru, lalu klik simpan, sistem akan menampilkan pesan berhasil dan memperbarui data alamat web. Untuk hapus dengan klik hapus di daftar alamat web, lalu melakukan konfirmasi hapus, sistem akan menampilkan pesan hapus alamat web berhasil dan dihapus dari daftar.

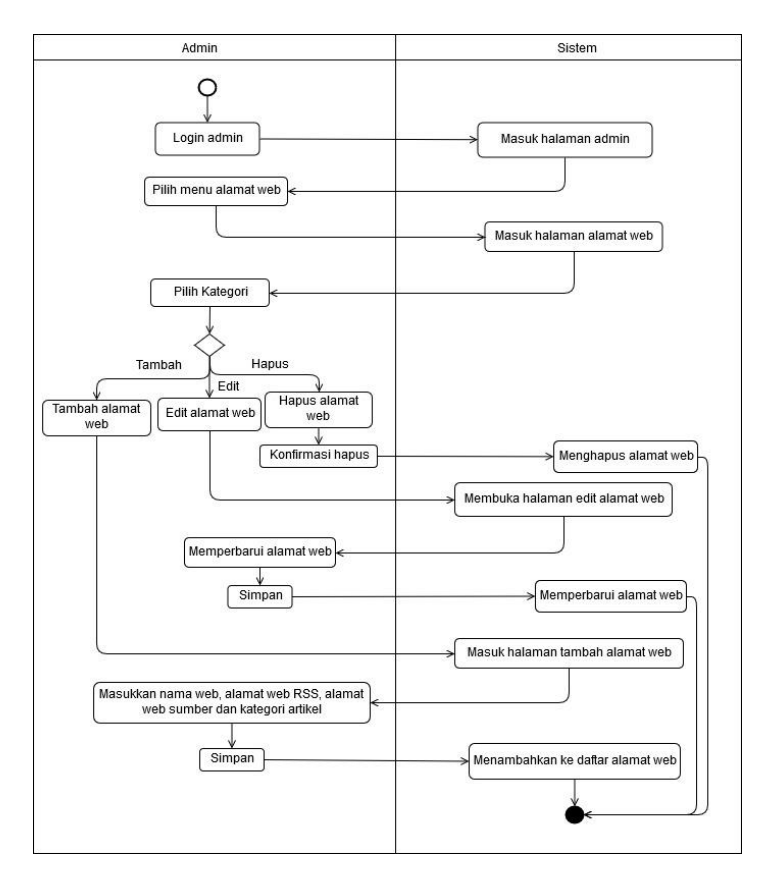

Gambar 3.18 *Activity* Mengelola Alamat Web

#### $3.3.3$ *Entity Relationship Diagram* **(ERD)**

*Entity Relationship Diagram* atau yang biasa dikenal dengan singkatan ERD ini merupakan sebuah kerangka yang jelas dari sebuah sistem ataupun proyek. Rancangan ERD bertujuan untuk mempermudah dalam pengembangan sistem kedepan dan untuk mempermudah pengguna dalam memahami sistem yang akan dibangun.

*Entity Relationship Database* (ERD) digunakan untuk menggambarkan entitas, atribut, relasi dan kardinalitas basisdata yang didapatkan dari perancangan *use case diagram* dan *activity diagram* yang digunakan pada sistem yang akan dibangun. Gambar 3.19 merupakan rancangan *Entity Relationship Database* (ERD) yang digunakan pada *website* fiqih wanita:

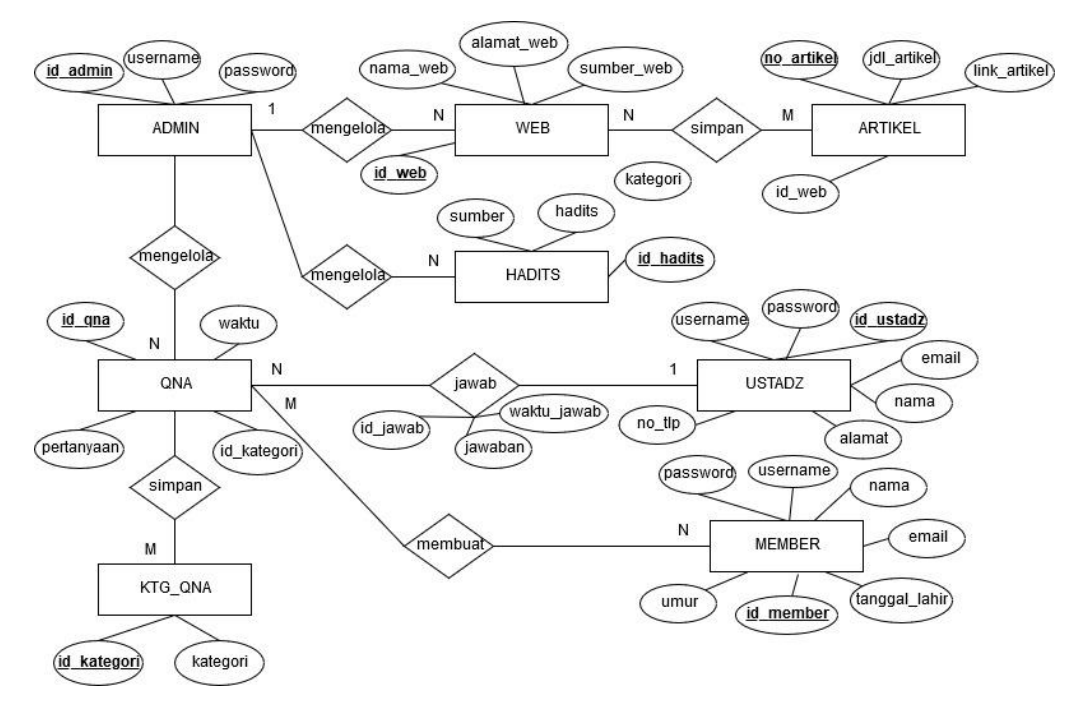

Gambar 3.19 *Entity Relationship Diagram* (ERD)

Terdapat 8 entitas pada ERD Gambar diatas. Berikut entitas-entitas yang ada pada ERD untuk *website* fiqih wanita: terdapat 8 entitas yaitu admin, web, artikel, *QnA*, *hadits*, ustadz, member dan kategori *QnA*.

- 1. Entitas Admin
- 2. Entitas Web
- 3. Entitas Artikel
- 4. Entitas *QnA*
- 5. Enititas *Hadits*
- 6. Entitas Ustadz
- 7. Entitas Member
- 8. Entitas Kategori *QnA*

#### 3.3.4 **Struktur Tabel**

#### **3.3.4.1 Tabel Admin**

Tabel 3.9 merupakan struktur tabel yang digunakan untuk menyimpan data admin. Admin bertugas untuk mengelola akun, *hadits*, *QnA*/tanya jawab, dan alamat web. Tabel admin berisi id\_admin sebagai *primary key*, *username* dan *password*.

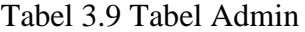

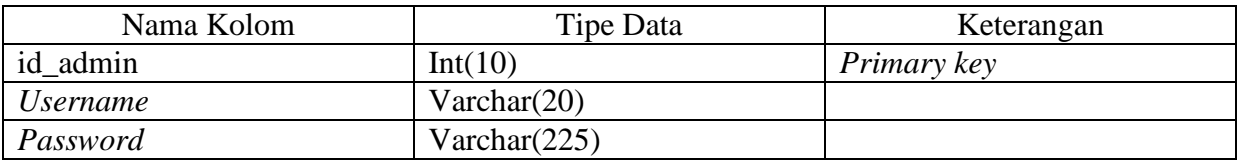

## **3.3.4.2 Tabel Web**

Tabel 3.10 merupakan struktur tabel yang digunakan untuk menyimpan alamat *website* yang digunakan untuk menampilkan update artikel dari *website* tersebut. Tabel alamat web berisi id\_web sebagai *primary key*, nama web, sumber web, alamat web dan kategori web.

| Nama Kolom | Tipe Data      | Keterangan  |
|------------|----------------|-------------|
| id web     | Int(10)        | Primary key |
| nama web   | Varchar $(50)$ |             |
| alamat web | Varchar(100)   |             |
| sumber web | Varchar(100)   |             |
| Kategori   | Varchar $(50)$ |             |

Tabel 3.10 Tabel Web

## **3.3.4.3 Tabel Artikel**

Tabel 3.11 merupakan struktur tabel yang digunakan untuk menyimpan data artikel. Tabel artikel berisi no\_artikel sebagai *primary key*, id\_web sebagai *foreign key*, link artikel dan judul artikel.

| Nama Kolom    | Tipe Data       | Keterangan         |
|---------------|-----------------|--------------------|
| no artikel    | Int(10)         | <i>Primary key</i> |
| id web        | Int(10)         | Foreign key        |
| link artikel  | Varchar $(100)$ |                    |
| judul artikel | Varchar $(50)$  |                    |

Tabel 3.11 Tabel Artikel

## **3.3.4.4 Tabel** *QnA*

Tabel 3.12 merupakan struktur tabel *QnA*/tanya jawab yang digunakan untuk menyimpan pertanyaan pengguna. Tabel tanya berisi id\_*QnA* sebagai *primary key*, id\_kategori sebagai *foreign key*, pertanyaan dan waktu.

| Nama Kolom  | Tipe Data | Keterangan         |
|-------------|-----------|--------------------|
| $id\_QnA$   | Int(10)   | <i>Primary key</i> |
| id_kategori | Int(10)   | <i>Foreign key</i> |
| Pertanyaan  | Text      |                    |
| Waktu       | Datetime  |                    |

Tabel 3.12 Tabel *QnA*

## **3.3.4.5 Tabel** *Hadits*

Tabel 3.13 merupakan struktur tabel yang digunakan untuk menyimpan *hadits* yang digunakan untuk menampilkan *hadits* dari *website* tersebut. Tabel *hadits* berisi id\_*hadits* sebagai *primary key*, *hadits* dan sumber *hadits*.

Tabel 3.13 Tabel *Hadits*

| Nama Kolom       | Tipe Data       | Keterangan  |
|------------------|-----------------|-------------|
| id <i>hadits</i> | Int(10)         | Primary key |
| Hadits           | Varchar $(100)$ |             |
| Sumber           | Varchar $(100)$ |             |

## **3.3.4.6 Tabel Ustadz**

Tabel 3.14 merupakan struktur tabel yang digunakan untuk menyimpan data ustadz. Ustadz bertugas untuk menjawab pertanyaan dari member. Tabel ustadz berisi id\_ustadz sebagai *primary key*, *username* dan *password*.

| Nama Kolom                    | Tipe Data       | Keterangan  |
|-------------------------------|-----------------|-------------|
| id_ustadz                     | Int(10)         | Primary key |
| <i><u><b>Username</b></u></i> | Varchar $(100)$ |             |
| Password                      | Varchar(225)    |             |
| Nama                          | Varchar $(100)$ |             |
| Email                         | Varchar $(100)$ |             |
| $no_tlp$                      | Varchar(20)     |             |
| Alamat                        | Varchar $(100)$ |             |

Tabel 3.14 Tabel Ustadz

## **3.3.4.7 Tabel Member**

Tabel 3.15 merupakan struktur tabel pengguna yang digunakan untuk menyimpan data member yang telah melakukan registrasi. Tabel member berisi id\_member sebagai *primary key*, *username*, nama, *email*, *password* dan tanggal\_lahir

| Nama Kolom      | Tipe Data       | Keterangan  |
|-----------------|-----------------|-------------|
| id member       | Int(10)         | Primary key |
| <i>Username</i> | Varchar $(100)$ |             |
| Password        | Varchar $(225)$ |             |
| Nama            | Varchar $(100)$ |             |
| tanggal_lahir   | Date            |             |
| Email           | Varchar $(100)$ |             |
| Umur            | Varchar(100)    |             |

Tabel 3.15 Tabel Member

# **3.3.4.8 Tabel Kategori** *QnA*

Tabel 3.16 merupakan struktur tabel untuk menyimpan kategori *QnA* / tanya jawab. Tabel kategori *QnA* berisi id\_kategori sebagai *primary key* dan kategori.

| Nama Kolom  | Tipe Data      | Keterangan  |
|-------------|----------------|-------------|
| id_kategori | Int(10)        | Primary key |
| Kategori    | Varchar $(20)$ |             |

Tabel 3.16 Tabel Kategori *QnA*

#### $3.3.5$ **Relasi Basisdata**

Gambar 3.20 merupakan relasi basisdata yang digunakan pada sistem ini.

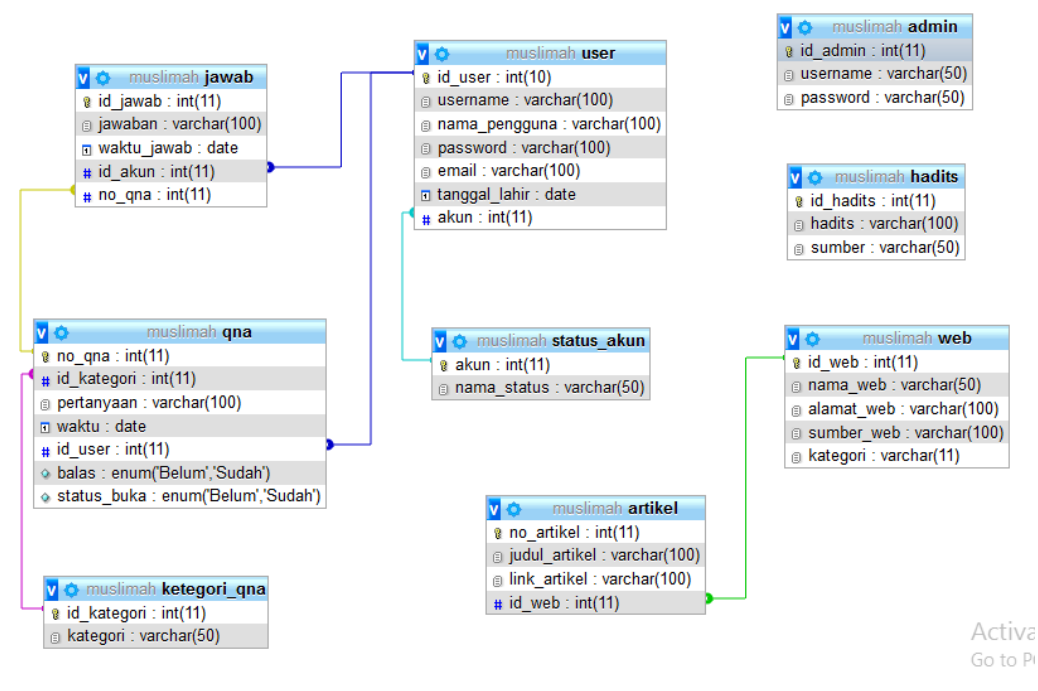

Gambar 3.20 Relasi Basisdata

#### 3.3.6 **Perancangan Antarmuka (***Interface***)**

Perancangan sistem dibuat berdasarkan permintaan terbanyak yang diperoleh dari hasil kuesioner yang didapat. Terdapat 65% dari 100 responden memilih visual yang simpel dan jelas. Sesuai banyaknya permintaan responden, maka tampilan pada *website* fiqih wanta ini akan dibuat seperti apa yang dibutuhkan.

Untuk pemilihan tema, penulis akan menambahkan latar alam pada halaman sistem tersebut berdasarkan hasil survei yang telah dilakukan. Terdapat 47% dari 100 responden memilih tema alam. Oleh karena itu, penulis menjadikan tema alam sebagai tema/latar pada *website* fiqih wanta.

Pemilihan skema/komposisi warna pada sistem juga dibuat berdasarkan permintaan responden. Pada sistem tersebut akan dipilih kombinasi warna pastel karena 71% dari 100 responden memilih warna pastel sebagai kombinasi warna yang diharapkan oleh responden.

Didalam halaman utama sistem terdapat beberapa fitur seperti *search engine*, *hadits of the day* dan *fatwa* MUI. Sebelumnya dapat dilihat pada Tabel 3.6, pada Tabel 3.6 tersebut dapat diperoleh kesimpulan bahwa responden sangat memerlukan 3 fitur tersebut (*search engine*, *hadits of the day* dan *fatwa* MUI. Oleh karena itu, penulis menambahkan ketiga fitur tersebut kedalam *website* fiqih wanita.

Selain ketiga fitur tersebut, penulis juga menambahkan beberapa fitur lainnya seperti artikel, *QnA*/tanya jawab dan video kajian. Beberapa fitur tersebut dibuat berdasarkan banyaknya permintaan responden yang dapat dilihat pada Tabel 3.7. sehingga dari Tabel 3.7 tersebut dapat ditarik kesimpulan bahwa terdapat beberapa fitur yang paling banyak diharapkan oleh responden yaitu artikel dengan sumber hukum yang jelas, fitur tanya jawab dan video kajian. Oleh karena itu, penulis juga menambahkan beberapa fitur kedalam *website* fiqih wanta seperti artikel, *QnA*/tanya jawab dan video kajian.

## **3.3.6.1 Halaman Registrasi Member**

Gambar 3.21 merupakan rancangan antarmuka halaman registrasi pengguna dengan menampilkan *form* yang digunakan oleh pengguna memasukkan data.

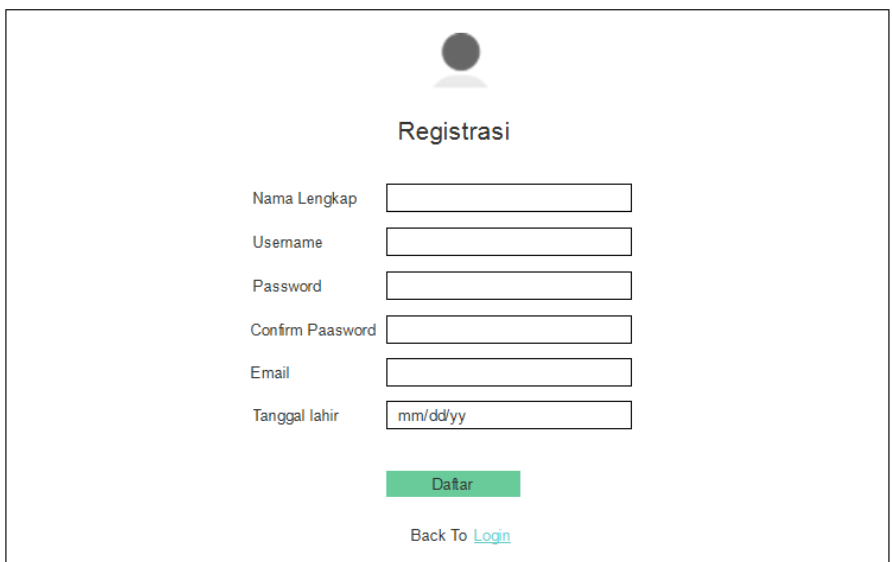

Gambar 3.21 Halaman Registrasi Member

### **3.3.6.2 Halaman** *Login*

Gambar 3.22 merupakan rancangan antarmuka halaman *login* member, admin dan ustadz. *Login* member digunakan untuk melakukan aktivitas yang hanya bisa digunakan oleh member yaitu menggunakan fitur tanya jawab. *Login* member dengan memasukkan *username* dan *password* yang telah didaftarkan. *Login* admin digunakan untuk masuk ke halaman admin dan melakukan kelola data oleh admin. *Login* ustadz digunakan untuk melakukan aktivitas yang hanya bias digunakan oleh ustadz yaitu menggunakan fitur tanya jawab untuk mejawab pertanyaan dan menambahkan *hadits*. *Login* admin dan ustadz dengan memasukkan *username* dan *password*.

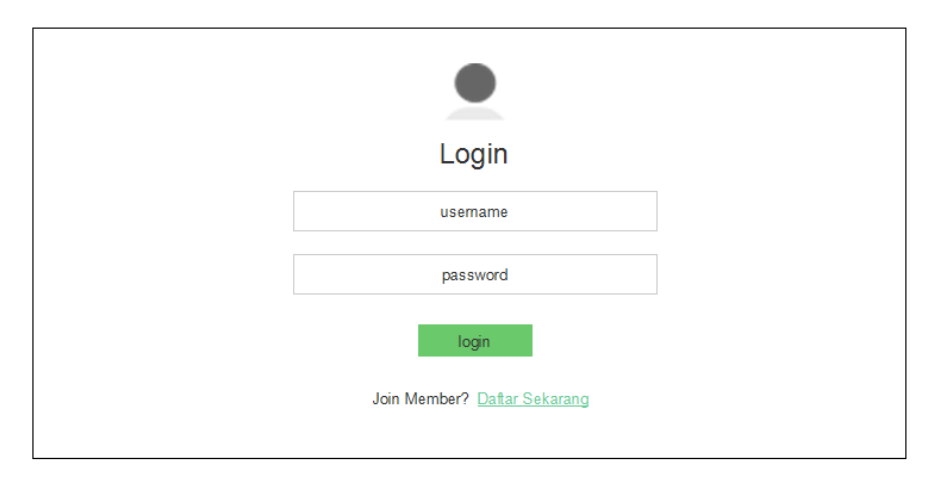

Gambar 3.22 Halaman *Login*

#### **3.3.6.3 Halaman Utama**

Gambar 3.23 merupakan rancangan antarmuka halaman utama pada sistem. Menampilkan tulisan-tulisan yang telah ditambahkan oleh pengguna, tulisan dengan sumber *website* memasak lain dan favorit pengguna. Selain menampilkan tulisan di halaman utama terdapat kotak pencarian yang digunakan untuk mencari tulisan yang tersimpan di sistem.

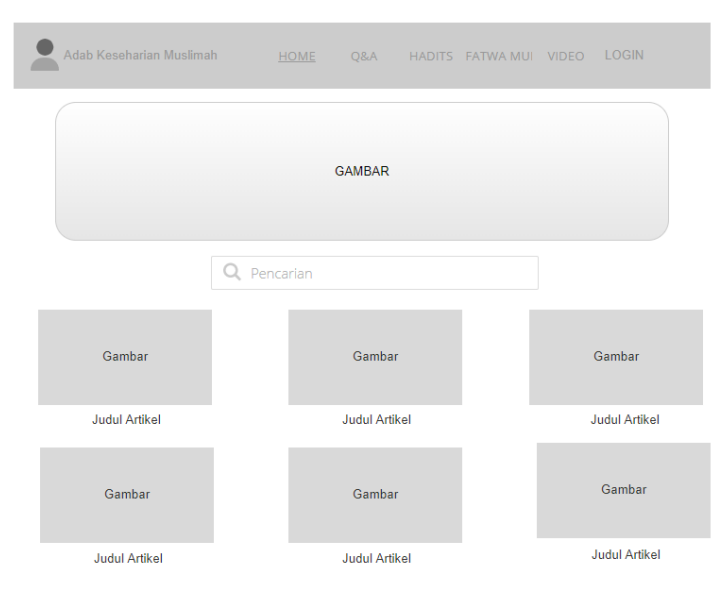

Gambar 3.23 Halaman Utama

#### **3.3.6.4 Halaman** *QnA***/Tanya Jawab**

Gambar 3.24 merupakan rancangan antarmuka halaman tanya jawab member dengan ustadz. Member dapat menuliskan pertanyaan pada *form input* yang tersedia dan yang dapat menjawab pertanyaan dari member adalah ustadz.

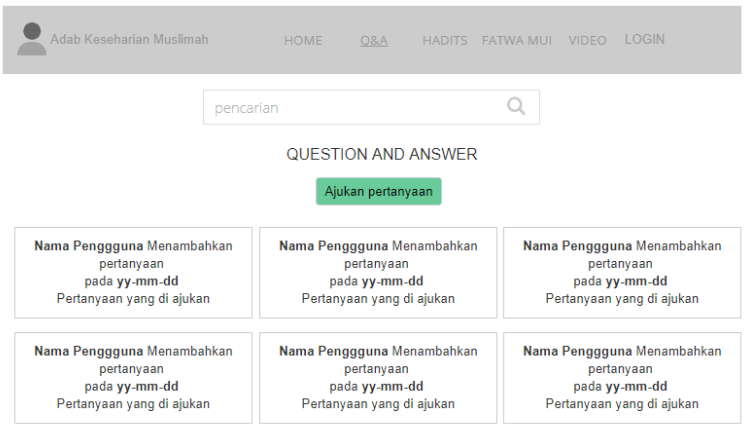

Gambar 3.24 Halaman *QnA*/tanya jawab

Gambar 3.25 merupakan rancangan antarmuka halaman member di menu *QnA*/tanya jawab. Member dapat menuliskan pertanyaan pada form *input* yang tersedia.

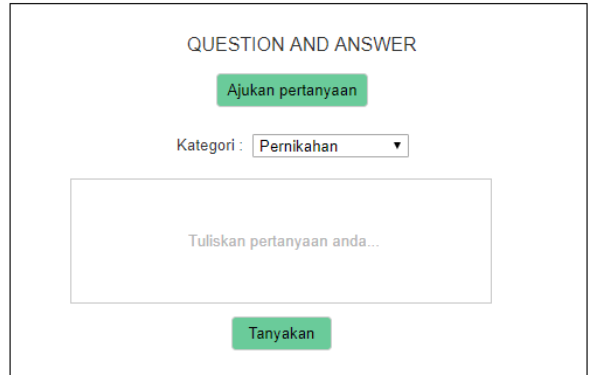

Gambar 3.25 Halaman Tambah Pertanyaan

#### **3.3.6.5 Halaman Mengelola Akun**

Gambar 3.26 merupakan rancangan antarmuka halaman admin di menu member. Di halaman ini menampilkan daftar member di sistem ini. Data yang ditampilkan adalah nama akun dan *email*. Ada juga *link* untuk menampilkan detail data akun.

#### ADAB KESEHARIAN MUSLIMAH

| Akun             |                | <b>Daftar Akun</b> |               |               |                       |  |
|------------------|----------------|--------------------|---------------|---------------|-----------------------|--|
| Q&A<br>Jawab Q&A | <b>No</b>      | <b>Usemame</b>     | Nama Pengguna | <b>Status</b> |                       |  |
| <b>Hadits</b>    | 1              | Admin              | Admin         | Admin         | Detail   Edit   Hapus |  |
| Alamat Web       | $\overline{2}$ | Ustadz             | <b>Fulan</b>  | Ustadz        | Detail   Edit   Hapus |  |
| Logout           | 3              | Dewi               | Dewi Khansa   | Member        | Detail   Edit   Hapus |  |
|                  |                |                    |               |               |                       |  |
|                  |                |                    |               |               |                       |  |
|                  |                |                    |               |               |                       |  |
|                  |                |                    |               |               |                       |  |

Gambar 3.26 Halaman mengelola akun

Gambar 3.27 merupakan rancangan antarmuka halaman admin di lihat detail member. Ketika admin klik link detail di daftar akun pada Gambar 3.26 akan menampilkan halaman ini. Di halaman ini menampilkan data akun secara lebih lengkap.

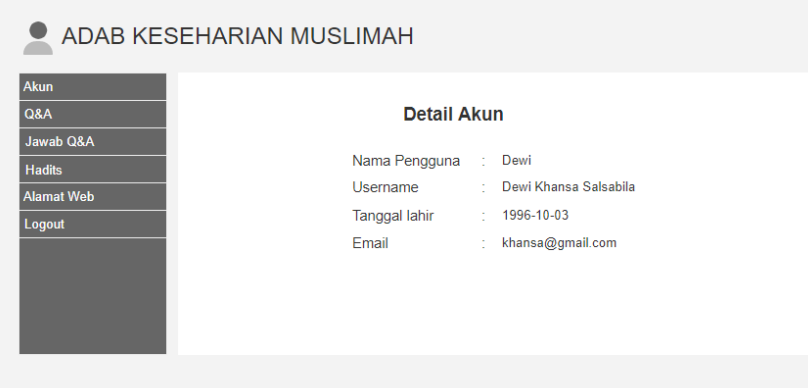

Gambar 3.27 Halaman detail akun

## **3.3.6.6 Halaman Mengelola** *QnA***/tanya jawab**

Gambar 3.28 merupakan rancangan antarmuka halaman admin di mengelola *QnA*/tanya jawab. Di halaman ini menampilkan daftar pertanyaan *QnA*/tanya jawab. terdapat juga menu hapus salah satu pertanyaan pada menu *QnA*/tanya jawab.

| <b>Akun</b><br>Q&A |                |            | Daftar Pertanyaan                    |             |              |              |
|--------------------|----------------|------------|--------------------------------------|-------------|--------------|--------------|
| Jawab Q&A          | <b>No</b>      | Kategori   | Pertanyaan                           | Waktu Tanya | <b>User</b>  | <b>User</b>  |
| <b>Hadits</b>      | 1              | Thaharah   | Apa itu thaharah?                    | 2019-07-04  | Dewi         | <b>Hapus</b> |
| <b>Alamat Web</b>  | $\overline{2}$ | Pernikahan | Apa saja kewajuban<br>seorang istri? | 2019-07-15  | Khansa       | <b>Hapus</b> |
| Logout             | 3              | Pergaulan  | Bagaimana bergaul yang<br>baik?      | 2019-07-20  | <b>Salsa</b> | <b>Hapus</b> |

Gambar 3.28 Halaman Mengelola *QnA*/tanya jawab

## **3.3.6.7 Halaman Mengelola Jawab** *QnA***/tanya jawab**

Gambar 3.29 merupakan rancangan antarmuka halaman admin di mengelola jawab *QnA*/tanya jawab. Di halaman ini menampilkan daftar jawaban *QnA*/tanya jawab. terdapat juga menu hapus salah satu jawaban pada menu jawab *QnA*/tanya jawab.

| <b>Akun</b><br><b>Q&amp;A</b> |                |                            | Daftar Jawaban                                     |             |              |
|-------------------------------|----------------|----------------------------|----------------------------------------------------|-------------|--------------|
| Jawab Q&A                     | No             | Pertanyaan                 | Jawaban                                            | Waktu Jawab |              |
| <b>Hadits</b>                 | 1              | Apa itu<br>thaharah?       | Thaharah adalah bersuci                            | 2019-07-04  | <b>Hapus</b> |
| <b>Alamat Web</b>             | $\overline{2}$ | Apa sunnah?                | Sesuatu yang apabila<br>dikerjakan mendapat pahala | 2019-07-15  | <b>Hapus</b> |
| Logout                        | 3              | Bagaiamana<br>bergaul yang | Yang sesuai dengan syariat<br><i>islam</i>         | 2019-07-20  | <b>Hapus</b> |

Gambar 3.29 Halaman Mengelola Jawab *QnA*/tanya jawab

## **3.3.6.8 Halaman Mengelola** *Hadits*

Gambar 3.30 merupakan rancangan antarmuka halaman admin di menu *hadits*. Di halaman ini menampilkan daftar *hadits* yang sudah ditambahkan dan tombol untuk tambah *hadits*. Selain itu, terdapat juga link aksi untuk edit dan hapus *hadits*.

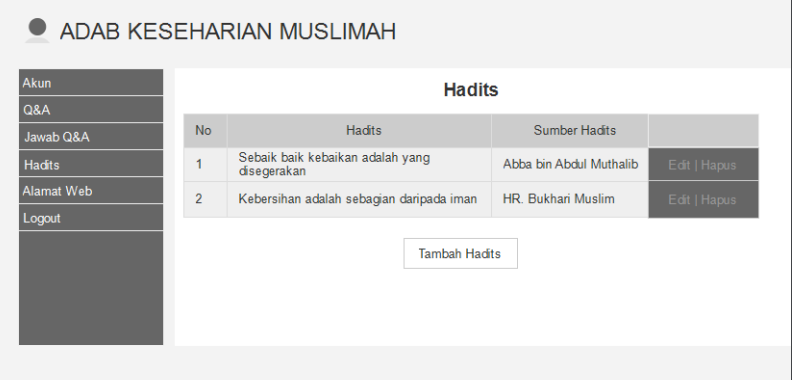

Gambar 3.30 Halaman Mengelola *Hadits*

Gambar 3.31 merupakan rancangan antarmuka halaman admin di bagian tambah *hadits*. Ketika admin klik tombol tambah *hadits* di Gambar 3.30 akan menuju halaman ini untuk memasukkan *hadits* baru. Data yang dimasukkan adalah *hadits* dan sumber *hadits*.

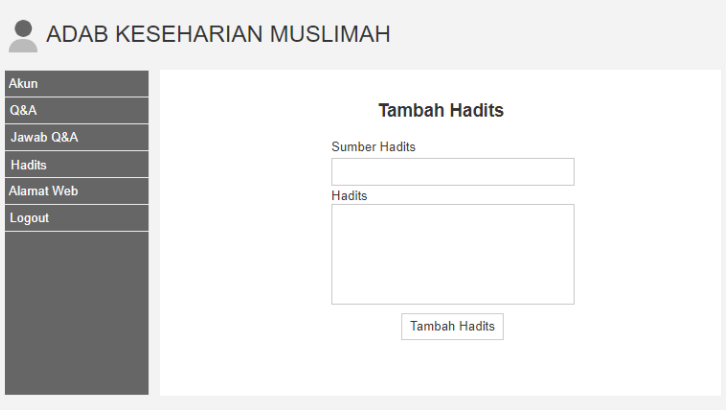

Gambar 3.31 Halaman Tambah *Hadits*

Gambar 3.32 merupakan rancangan antarmuka halaman admin di bagian edit *hadits*. Ketika admin klik link edit di daftar *hadits* pada Gambar 3.30 akan menuju ke halaman ini. Data yang bisa diperbarui adalah *hadits* dan sumber *hadits*.

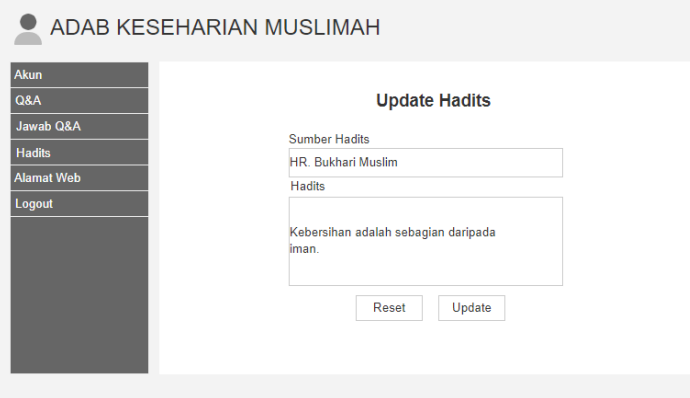

Gambar 3.32 Halaman Edit *Hadits*

### **3.3.6.9 Halaman Mengelola Alamat Web**

Gambar 3.33 merupakan rancangan antarmuka halaman admin di menu alamat web. Di halaman ini menampilkan daftar alamat web yang sudah ditambahkan dan tombol untuk tambah alamat web. Data yang ditampilkan dalam daftar adalah nama web dan alamat web RSS, ada juga link aksi untuk edit dan hapus.

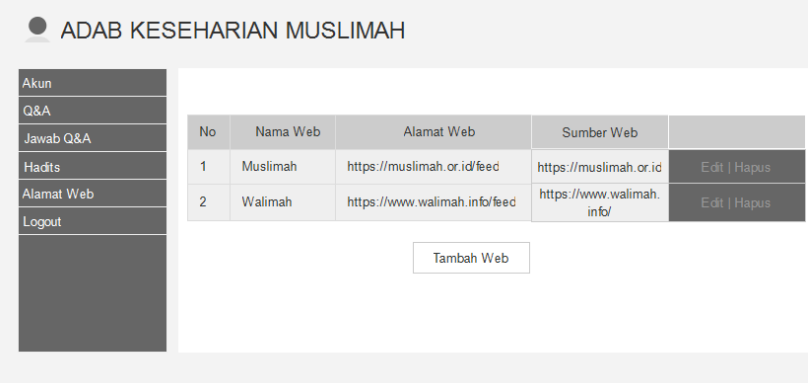

Gambar 3.33 Halaman Mengelola Alamat Web

Gambar 3.34 merupakan rancangan antarmuka halaman admin di bagian tambah alamat *website*. Ketika admin klik tombol tambah alamat *website* di Gambar 3.33 akan menuju halaman ini untuk memasukkan data alamat *website*. Data yang dimasukkan adalah nama *website*, alamat *website* RSS, alamat *website* sumber dan kategori.

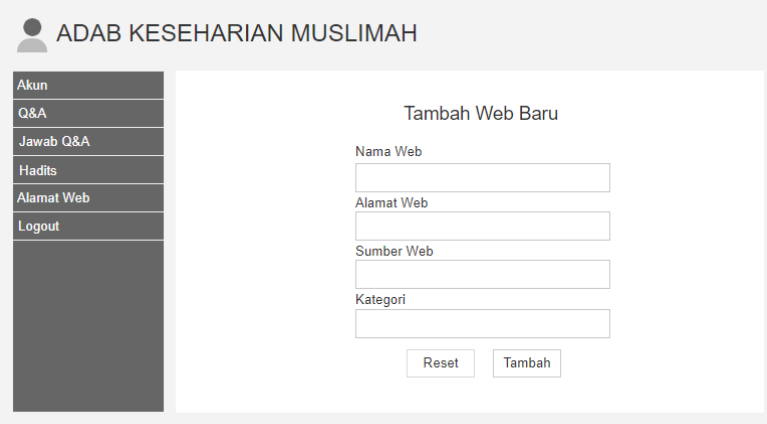

Gambar 3.34 Halaman Tambah Alamat Web

Gambar 3.35 merupakan rancangan antarmuka halaman admin di bagian edit alamat *website*. Ketika admin klik link edit di daftar alamat *website* pada Gambar 3.33 akan menuju halaman ini. Data yang bisa diperbarui adalah nama *website*, alamat *website* RSS, alamat *website* sumber dan kategori.

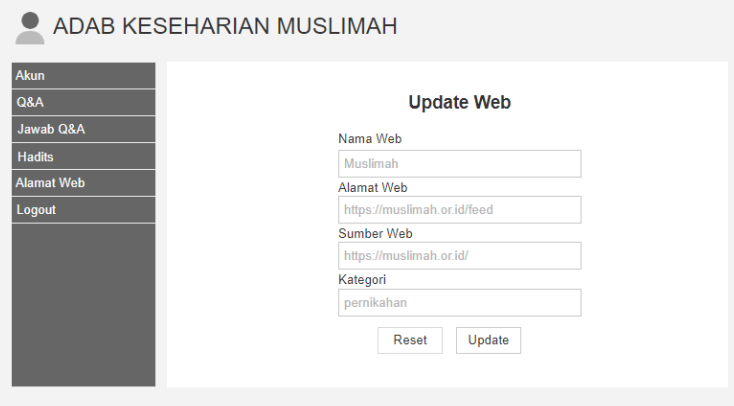

Gambar 3.35 Halaman Edit Alamat Web

### **3.3.6.10 Halaman Jawab Pertanyaan**

Gambar 3.36 merupakan rancangan antarmuka halaman ustadz di menu jawab *QnA*/tanya jawab. Di halaman ini menampilkan daftar pertanyaan dari member yang harus di jawab oleh ustadz. Ustadz juga diberikan hak akses untuk menghapus dan edit jawaban.

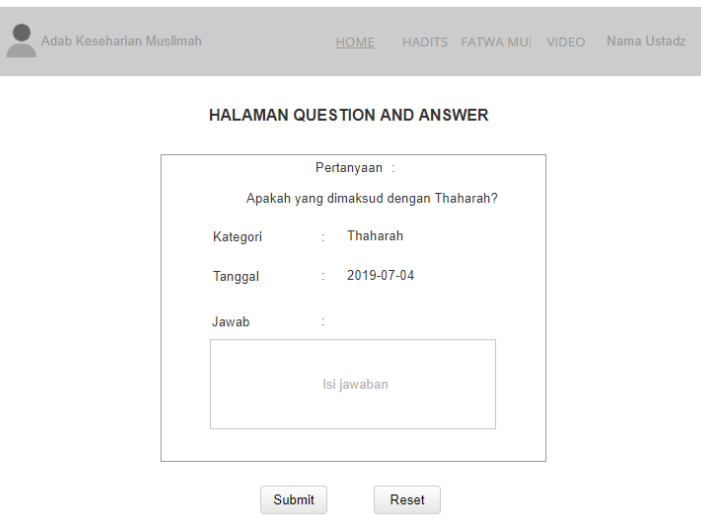

Gambar 3.36 Halaman Jawab Pertanyaan

## **3.3.6.11 Halaman Mengelola profil**

Gambar 3.37 merupakan rancangan antarmuka halaman edit profil. Member dapat mengubah data pribadi yang tersimpan dalam sistem yaitu nama lengkap, *username*, *password, email* dan tanggal lahir.

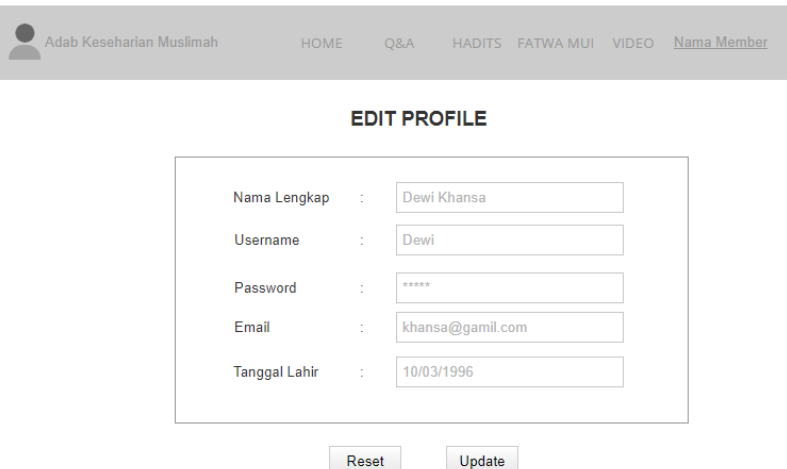

Gambar 3.37 Halaman Edit Profil

## **3.3.6.12 Halaman Lihat Daftar** *QnA* **Saya**

Gambar 3.38 merupakan rancangan antarmuka halaman daftar pertanyaan yang terdapat pada halaman member. Halaman lihat daftar *QnA*/tanya jawab adalah halaman yang menampilkan daftar *QnA*/tanya jawab member yang tersimpan di sistem.

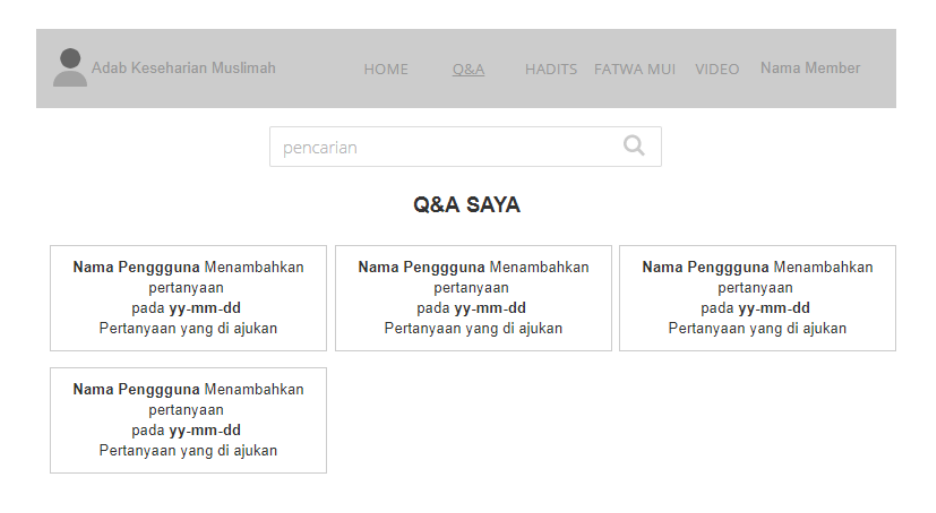

Gambar 3.38 Halaman Lihat Daftar *QnA* Saya

Gambar 3.39 merupakan rancangan antarmuka halaman detail pertanyaan *QnA*/tanya jawab. Pada halaman detail pertanyaan *QnA*/tanya jawab saya saya menampilkan pertanyaan, kategori, tanggal dan jawaban.

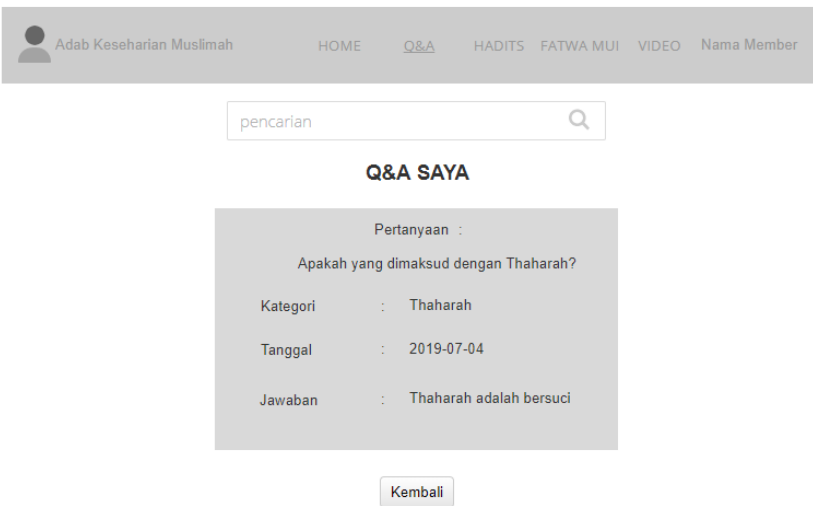

Gambar 3.39 Halaman Detail Pertanyaan *QnA*

## **Rencana Pengujian**

Pada bagian ini menjelaskan rencana pengujian yang akan dilakukan pada penelitian ini yaitu, pengujian fungsional dan pengujian usabilitas. Sistem yang sudah jadi kemudian akan diuji *input*, proses, *output*, yang bertujuan untuk mengetahui kesiapan sistem yang dibangun,

untuk mengetahui apakah masih ada terjadi kesalahan pada sistem dan untuk mengetahui apakah sistem sudah sesuai dengan yang diharapkan.

#### **Pengujian Fungsional**  $3.4.1$

Pengujian ini dilakukan untuk mengetahui aktivitas, proses, hasil yang dijalankan oleh sistem yang diuji berdasarkan pada *use case diagram*. Tabel 3.17 merupakan daftar rancangan pengujian yang akan dilakukan.

| No.              | No. UC             | Aktifitas               | Hasil                           | Kesimpulan      |
|------------------|--------------------|-------------------------|---------------------------------|-----------------|
| 1.               | $UC-1$             | Registrasi pengunjung   | Menampilkan<br>alert            | Berhasil/Tidak  |
|                  |                    |                         | pendaftaran berhasil            | Berhasil        |
| 2.               | $UC-2$             | Login                   | Menampilkan alert berhasil      | Berhasil/Tidak  |
|                  |                    |                         | login                           | Berhasil        |
| 3.               | $UC-3$             | Melihat tulisan/artikel | pilihan<br>Menampilkan          | Berhasil/Tidak  |
|                  |                    |                         | tulisan/artikel yang<br>dipilih | Berhasil        |
|                  |                    |                         | pengguna                        |                 |
| $\overline{4}$ . | $UC-4$             | Melihat hadits          | halaman<br>Menampilkan          | Berhasil/Tidak  |
|                  |                    |                         | hadits                          | Berhasil        |
| 5.               | $UC-5$             | Melihat fatwa           | Menampilkan halaman fatwa       | Berhasil/Tidak  |
|                  |                    |                         |                                 | Berhasil        |
| 6.               | $UC-6$             | Melihat<br>$QnA/T$ anya | Menampilkan<br>halaman          | Berhasil/Tidak  |
|                  |                    | jawab                   | QnA/Tanya jawab                 | Berhasil        |
| 7.               | $UC-7$             | Mengelola Profil        | Menampilkan alert berhasil      | Berhasil/Tidak  |
|                  |                    |                         |                                 | Berhasil        |
| 8.               | $UC-8$             | Tambah pertanyaan       | Menampilkan<br>alert            | Berhasil/Tidak  |
|                  |                    |                         | perntanyaan<br>berhasil         | Berhasil        |
|                  |                    |                         | ditambahkan                     |                 |
| 9.               | $\overline{UC-9}$  | Tambah jawaban          | Menampilkan alert jawaban       | Berhasil/Tidak  |
|                  |                    |                         | berhasil ditambahkan            | Berhasil        |
| 10.              | $\overline{UC-10}$ | Tambah hadits           | hadits<br>Menampilkan alert     | Berhasil/Tidak  |
|                  |                    |                         | berhasil disimpan               | Berhasil        |
|                  |                    | Edit hadits             | alert<br>hadits<br>Menampilkan  | Berhasil/Tidak  |
|                  |                    |                         | berhasil diperbarui             | Berhasil        |
|                  |                    | Hapus hadits            | Menampilkan alert<br>hadits     | Berhasil/Tidak  |
|                  |                    |                         | berhasil dihapus                | Berhasil        |
| 11.              | $UC-11$            | Lihat data akun         | Menampilkan halaman detail      | Berhasil/ Tidak |
|                  |                    |                         | akun                            | Berhasil        |
| 12.              | $\overline{UC-12}$ | Tambah alamat web       | Menampilkan<br>alert<br>web     | Berhasil/Tidak  |
|                  |                    |                         | berhasil ditambahkan            | Berhasil        |
|                  |                    | Edit alamat web         | Menampilkan web berhasil        | Berhasil/Tidak  |
|                  |                    |                         | diperbarui                      | Berhasil        |
|                  |                    | Hapus alamat web        | Menampilkan<br>alert<br>web     | Berhasil/Tidak  |
|                  |                    |                         | berhasil dihapus                | Berhasil        |

Tabel 3.17 Rancangan Pengujian Fungsional

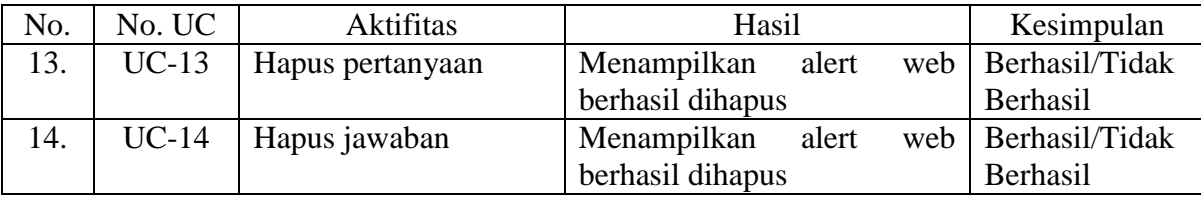

## **3.8.2 Pengujian Usabilitias**

Tabel 3.18 merupakan rancangan pengujian usabilitas menggunakan kuesioner yang akan dilakukan dengan menggunakan metode *heuristic evaluation*.

Pengujian usabilitas akan dilakukan kepada remaja muslimah yang sudah pernah mengisi kuesioner pada saat observasi. Tabel 3.18 merupakan rancangan pengujian usabilitas menggunakan kuesioner dengan metode *heuristic evaluation* yang akan dilakukan dan dihitung menggunakan skala *likert*. Adapun dari hasil pengujian usabilitas ini diharapkan akan mendapatkan nilai presentase rata-rata tinggi yang berarti hasil yang didapat sangat setuju/sangat baik dari pengguna untuk desain, fitur dan proses yang ditampilkan dan dijalankan pada sistem ini berjalan dengan baik sesuai dengan harapan pengguna.

| Kode |                                | <i>Usability</i><br>Pertanyaan                                                                                       |          | <b>KS</b> | $\overline{C}$ | S             | <b>SS</b>                | Persentase |
|------|--------------------------------|----------------------------------------------------------------------------------------------------|----------|-----------|----------------|---------------|--------------------------|------------|
|      |                                |                                                                                                    | $\Omega$ | 1         | $\overline{2}$ | $\mathcal{R}$ | $\overline{\mathcal{L}}$ |            |
| H1   | Visibility of<br>system status | Setiap<br>halaman<br>mempunyai judul yang<br>mendeskripsikan<br>konten<br>halaman tersebut.<br>Nama menu dan halaman |          |           |                |               |                          |            |
|      |                                | sudah<br>dengan<br>sesuai<br>konten.                                                                                 |          |           |                |               |                          |            |
|      |                                | Tampilan<br>dapat<br>menu<br>membedakan antara yang<br>sedang "aktif" dengan<br>menu yang "tidak aktif".             |          |           |                |               |                          |            |
|      |                                | Setiap aksi<br>yang<br>dilakukan<br>oleh<br>user,<br>sistem memberitahu<br>bahwa<br>dia<br>sudah<br>merespon.        |          |           |                |               |                          |            |
|      | <b>Match</b><br>between        | Nama menu sudah tertulis<br>dan dimengerti pengguna.                                                                 |          |           |                |               |                          |            |
| H2   | system and the<br>real world   | Bahasa yang digunakan<br>dapat dipahami dengan<br>baik.                                                              |          |           |                |               |                          |            |

Tabel 3.18 Rancangan Pengujian Usabilitas

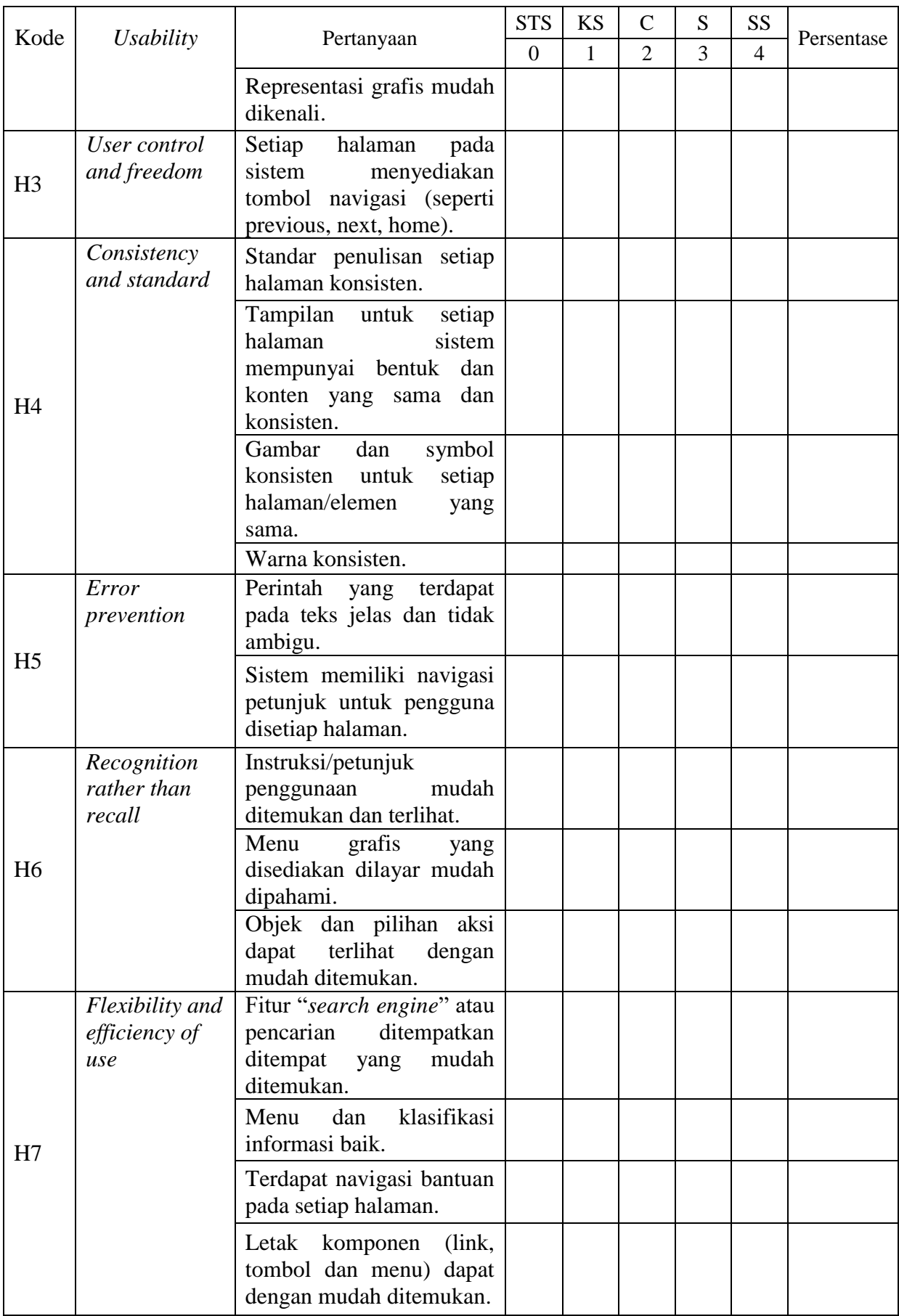

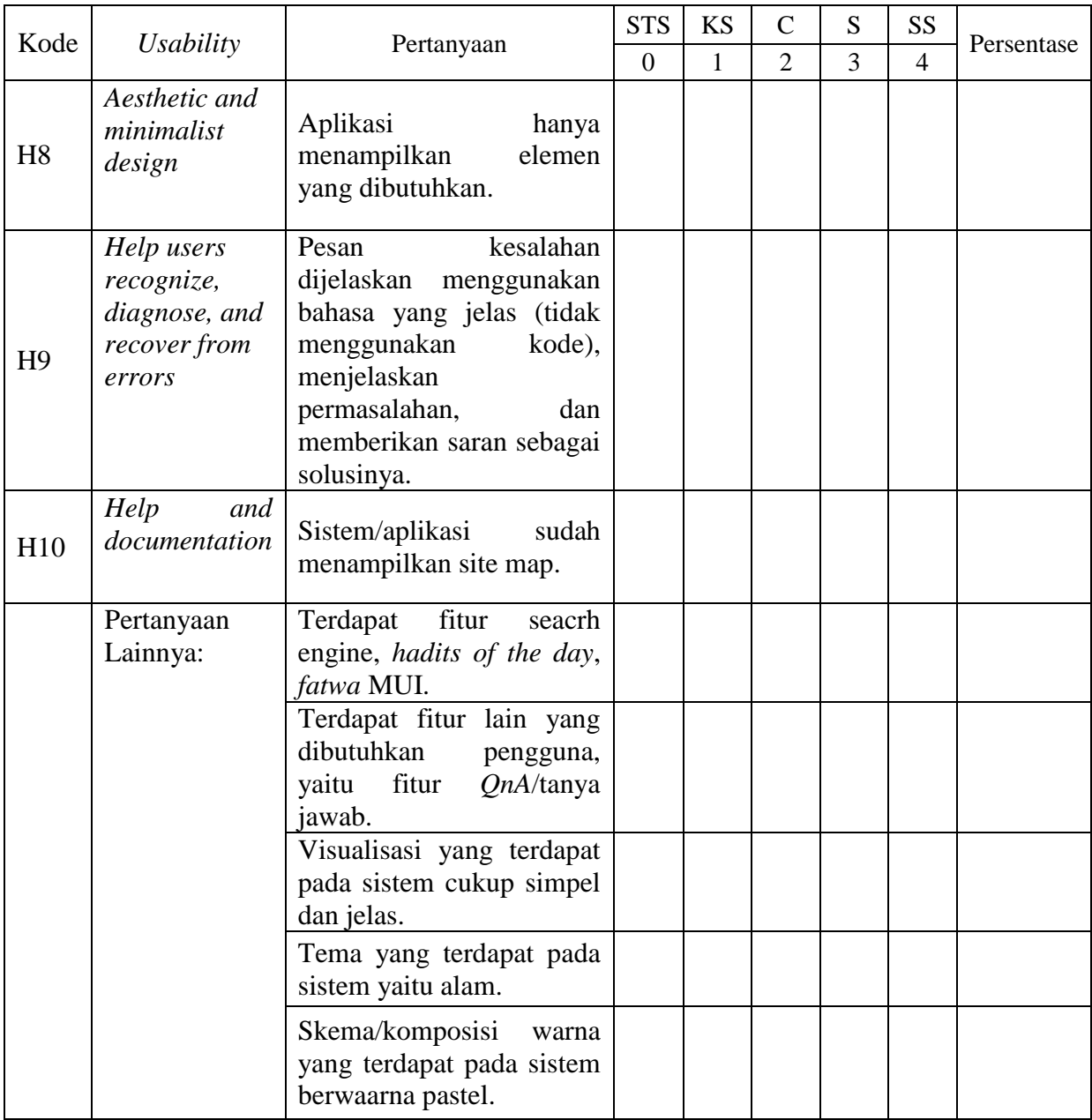